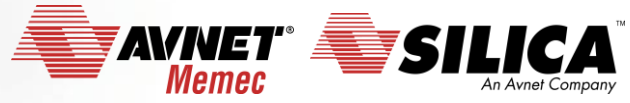

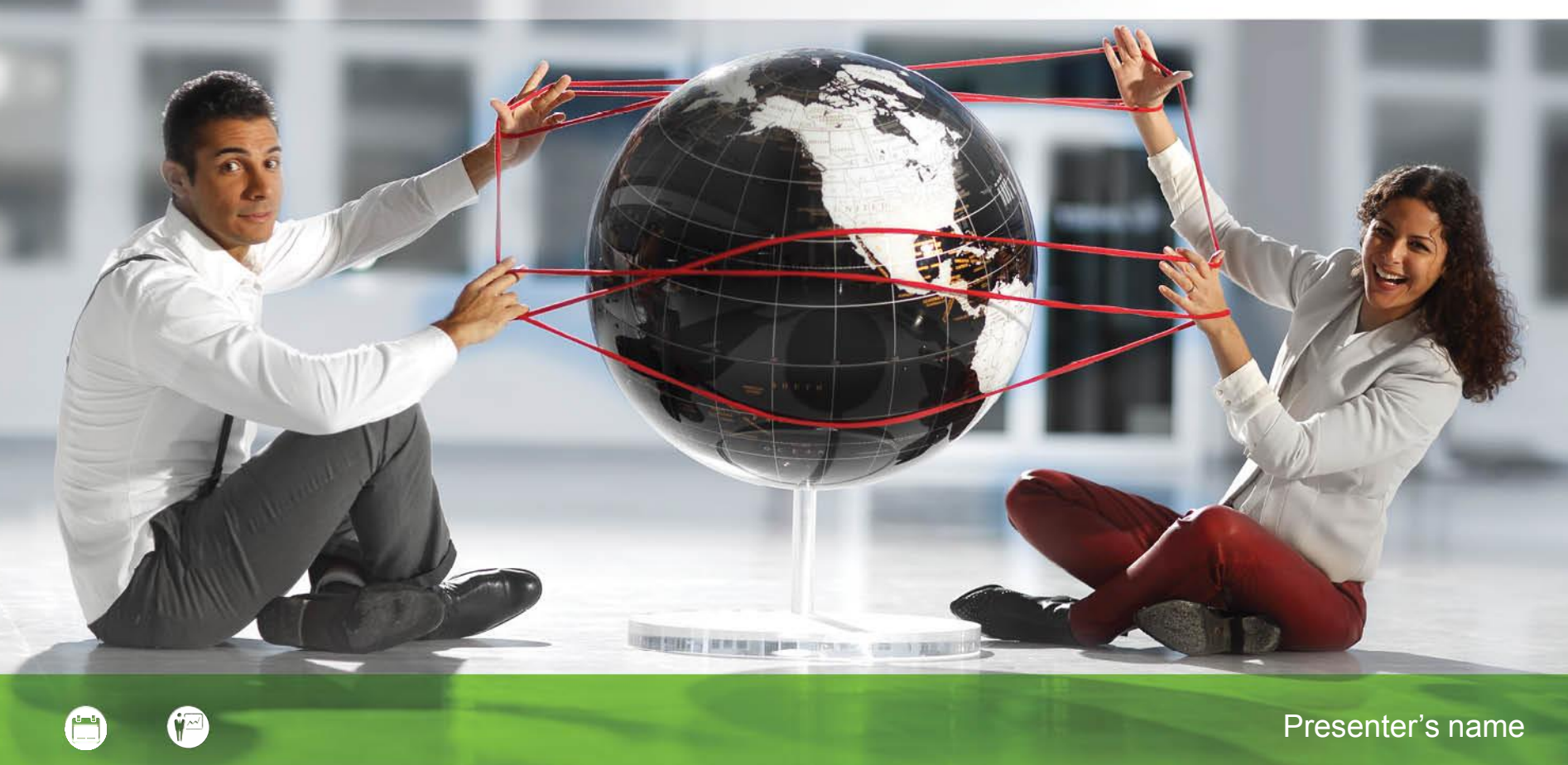

#### **STM32F4 + CUBE MX + KEIL**

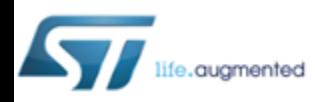

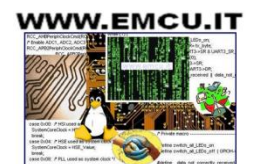

**Accelerating Your Success** 

# **HW and SW tools**

#### **HW**:

• **[NUCLEO-F401RE](http://www.st.com/web/catalog/tools/FM116/SC959/SS1532/LN1847/PF262063)**

#### **SW**:

- **[KEIL Compiler](https://www.keil.com/demo/eval/arm.htm)**
- **[CUBE MX](http://www.st.com/web/catalog/tools/FM147/CL1794/SC961/SS1533/PF259242?s_searchtype=partnumber)**
- **[STM32F4 HAL Library](http://www.st.com/content/st_com/en/products/embedded-software/mcus-embedded-software/stm32-embedded-software/stm32cube-embedded-software/stm32cubef4.html)**

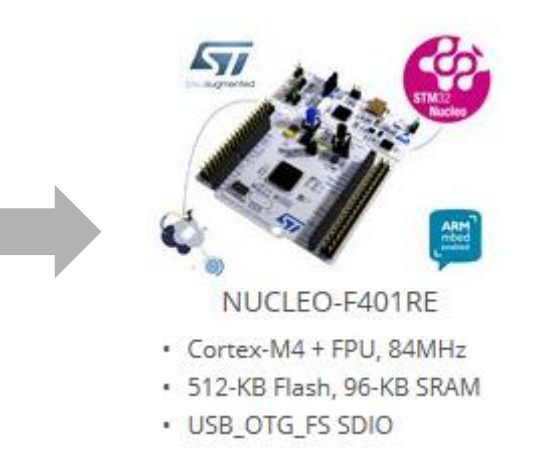

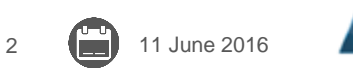

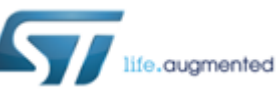

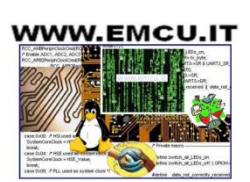

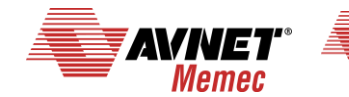

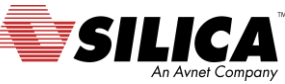

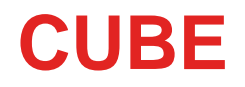

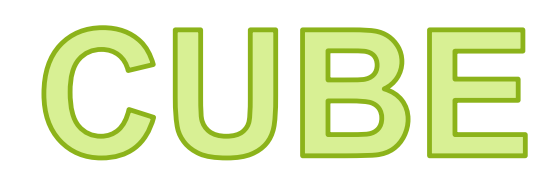

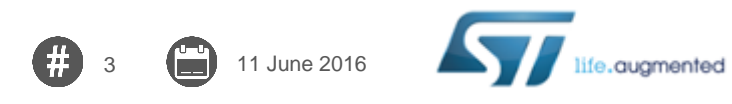

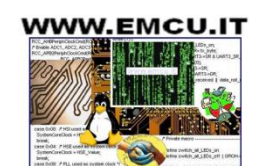

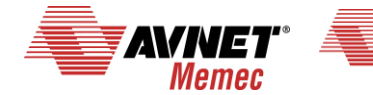

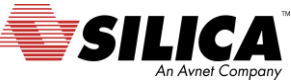

# **Introduction to CubeMX 1/3**

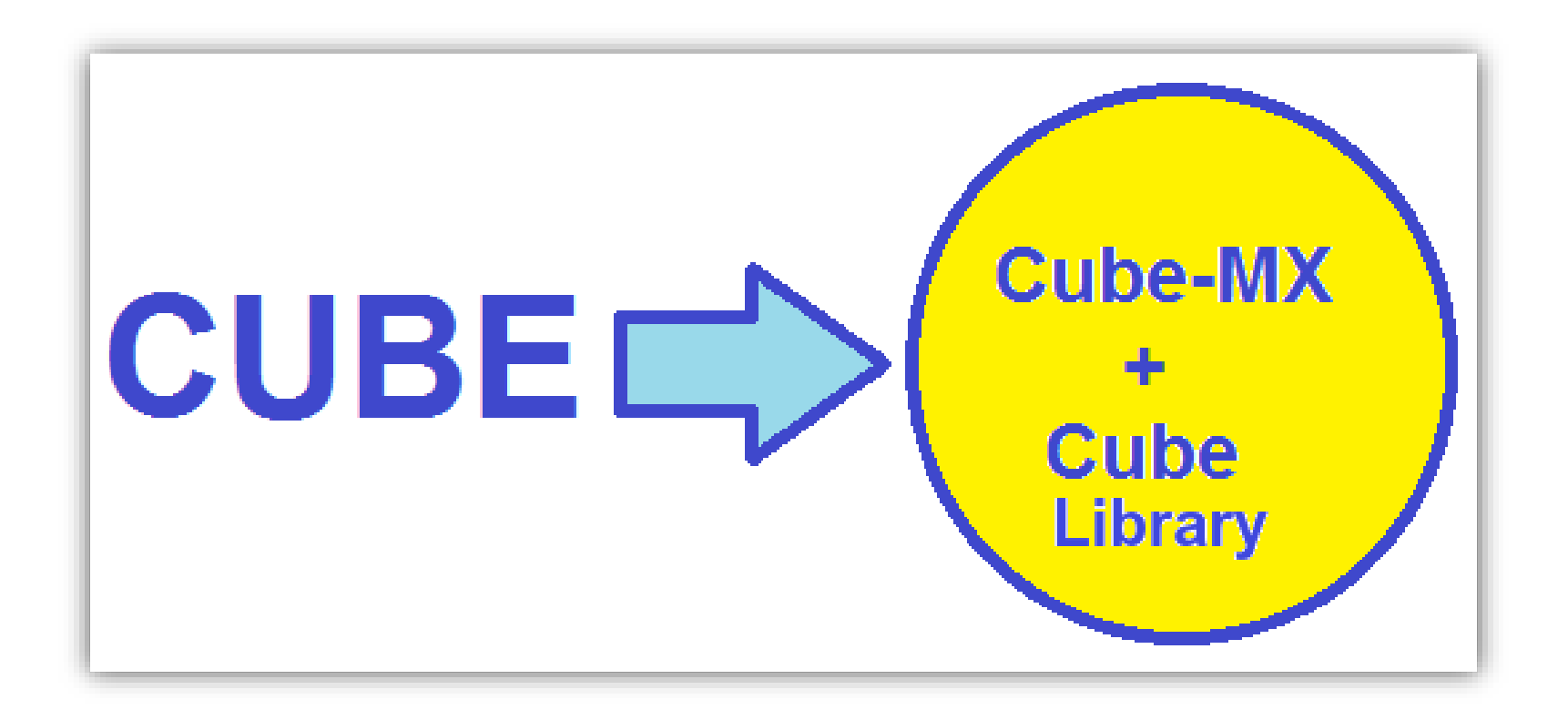

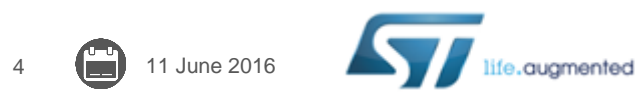

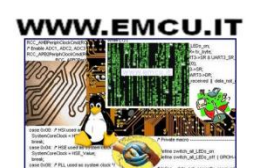

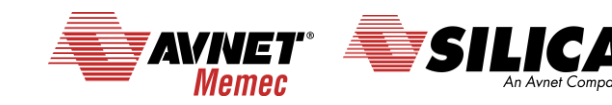

# **Introduction to CubeMX 2/3**

5 11 June 2016

**D. STIVB2CubeMX Untitled**  $-10160$ File Project Window Help **Douglas & Strop &** • MCU selector • Pinout configuration • Clock tree initialization STM3 **Cube** • Peripherals and middleware parameters **New Project Load Project** • Code generation Help • Power consumption calculator

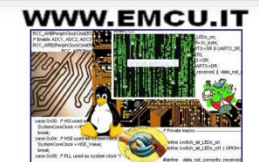

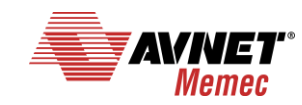

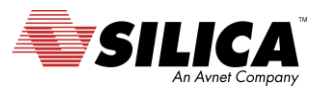

# **Introduction to CubeMX 3/3**

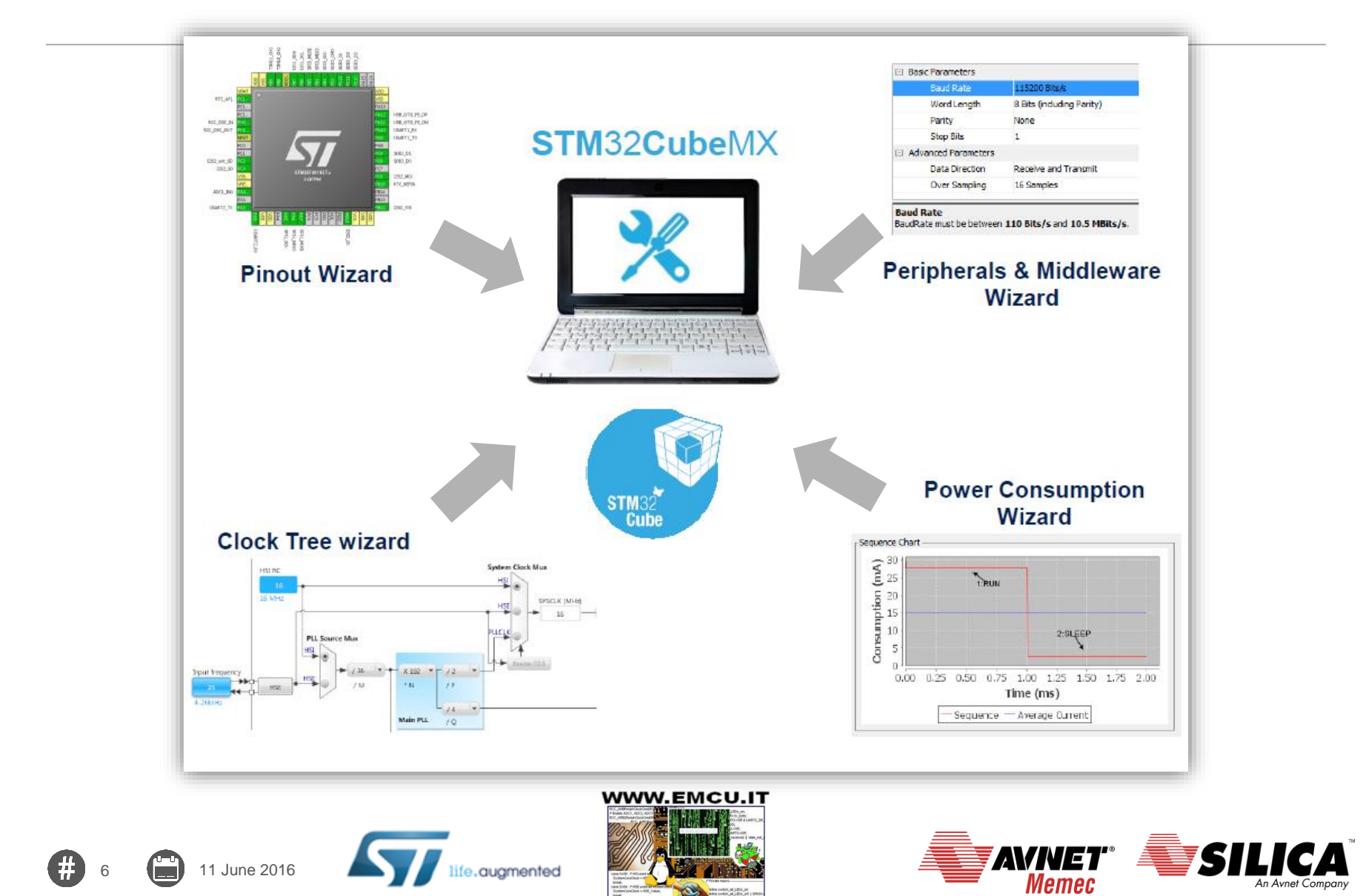

An Avnet Company

# **CubeMX request update 1/2**

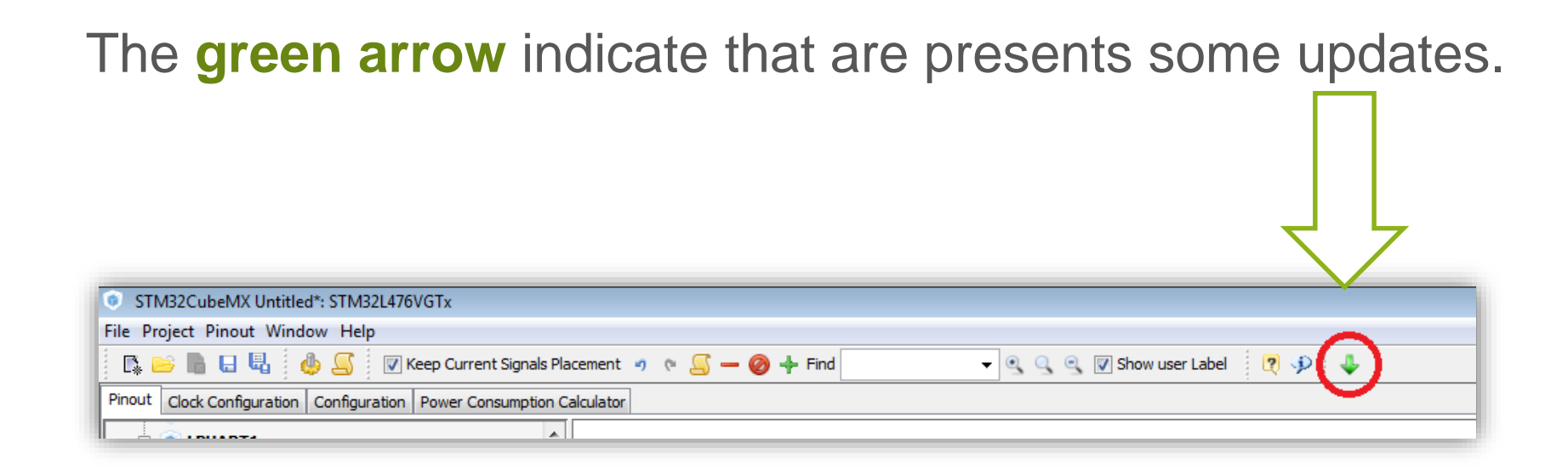

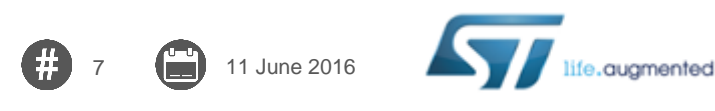

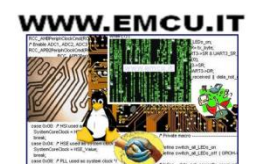

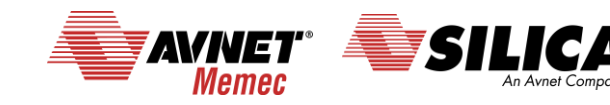

# **CubeMX request update 2/2**

8 11 June 2016

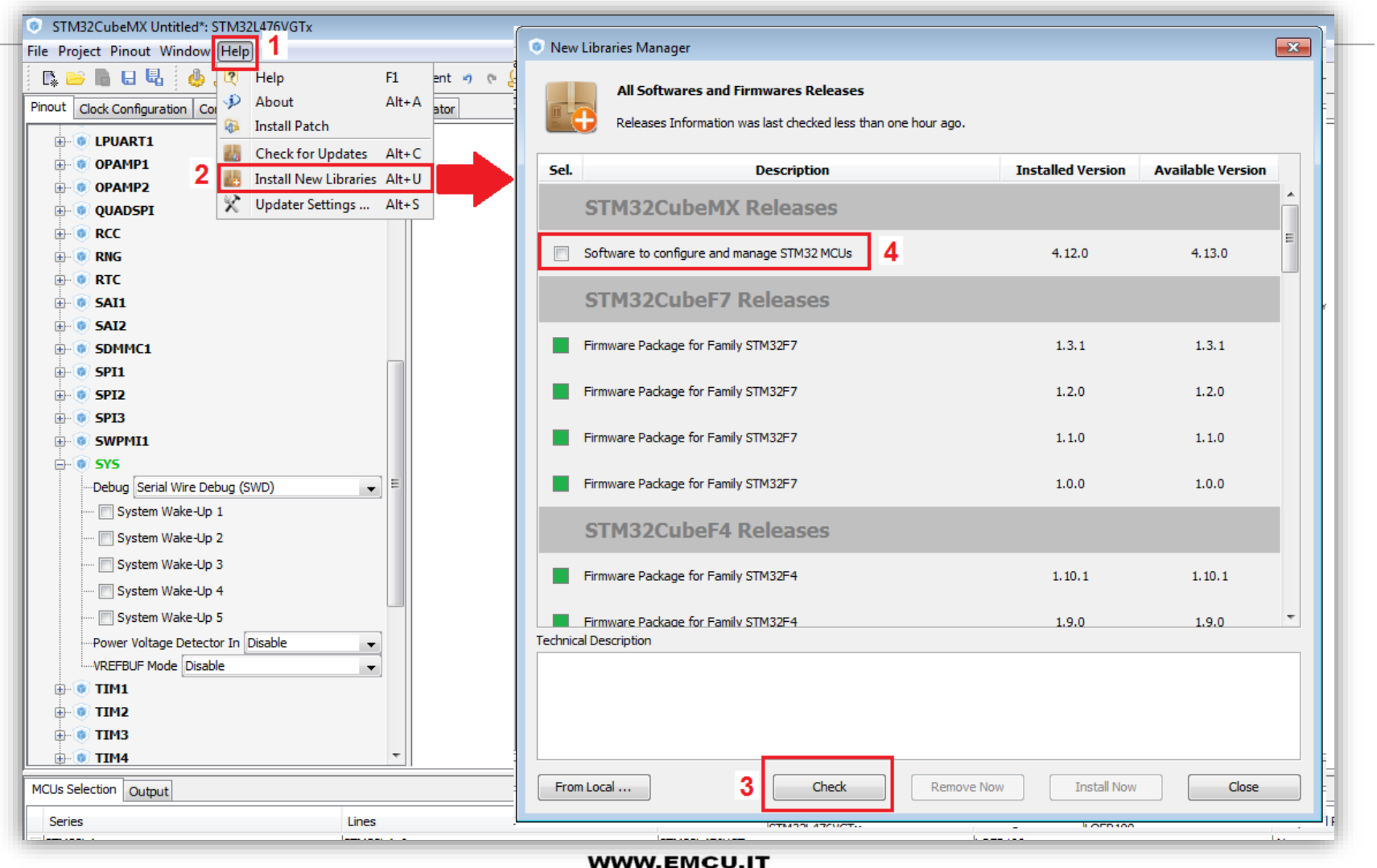

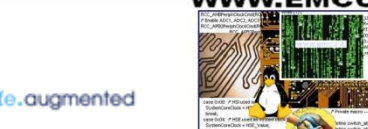

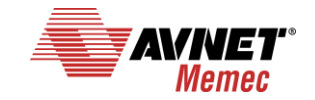

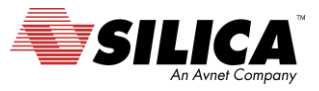

# **CubeMX: Pinout configuration**

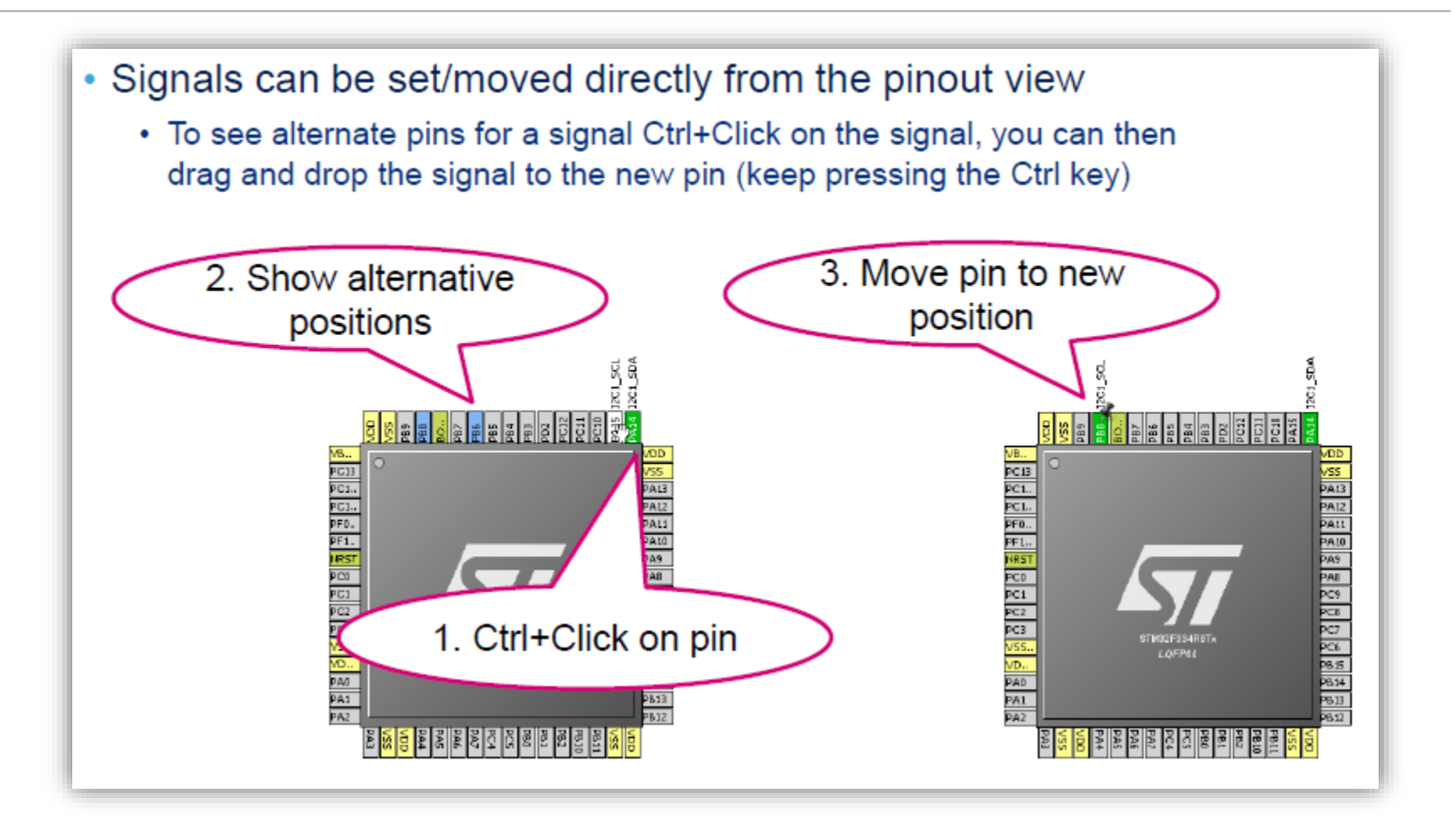

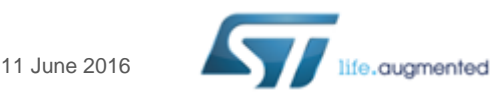

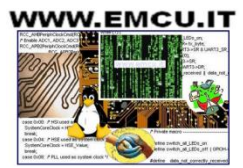

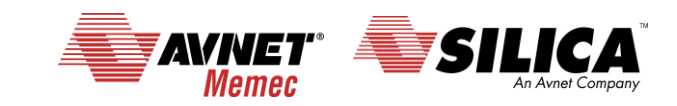

# **CubeMX: Clock tree**

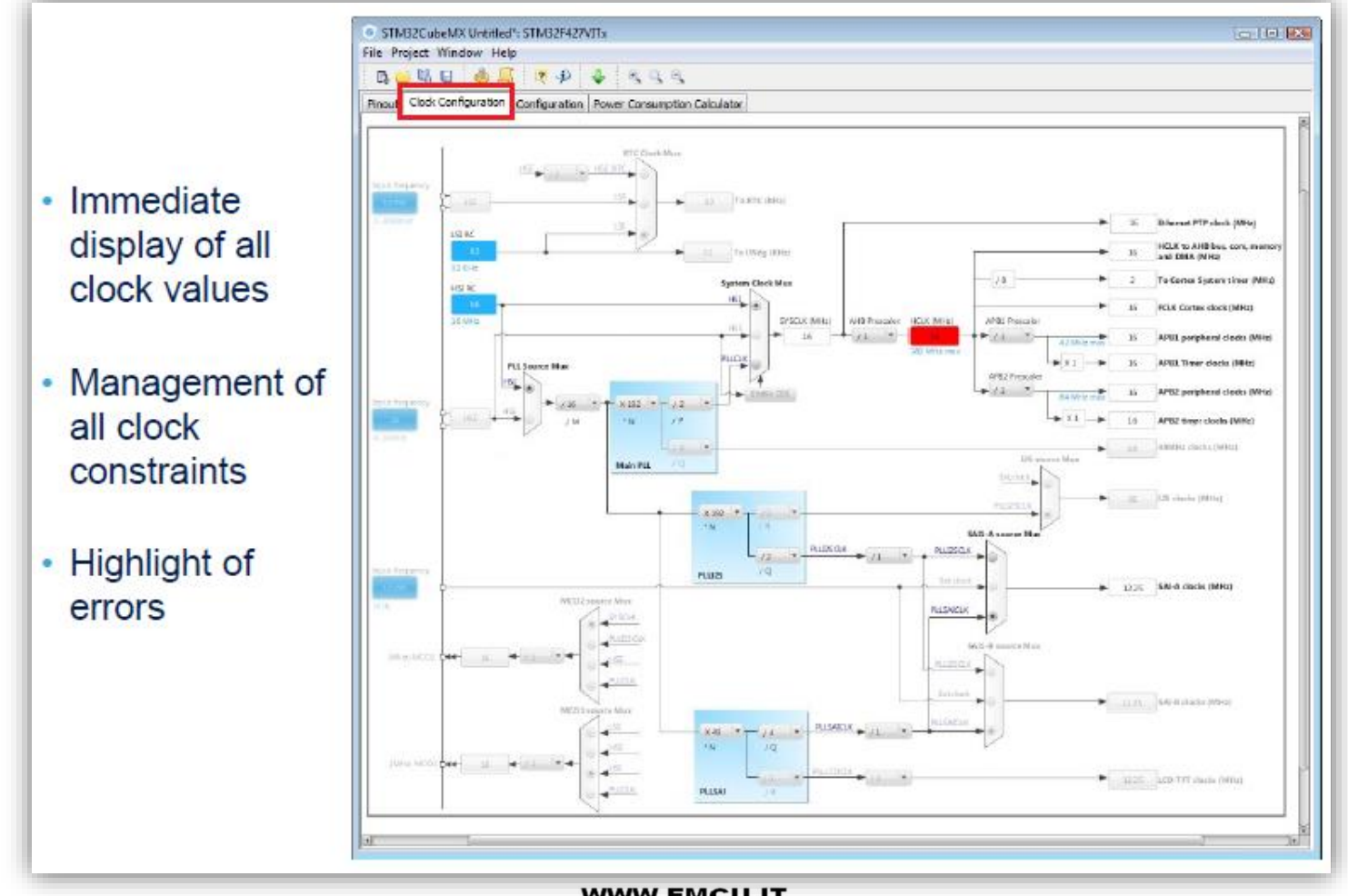

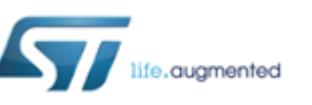

10 **11** June 2016

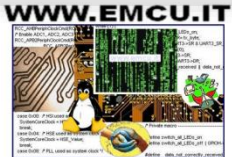

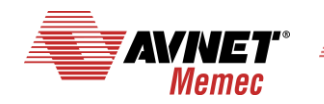

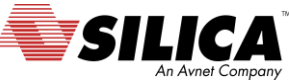

# **CubeMX: Peripheral and middleware configuration**

- Global view of used peripherals and middleware
- Highlight of configuration errors
	- + Not configured

v OK

 $x$  Frron

• Read only tree view on the left with access to **IPs / Middleware** having no impact on the pinout

11 11 June 2016

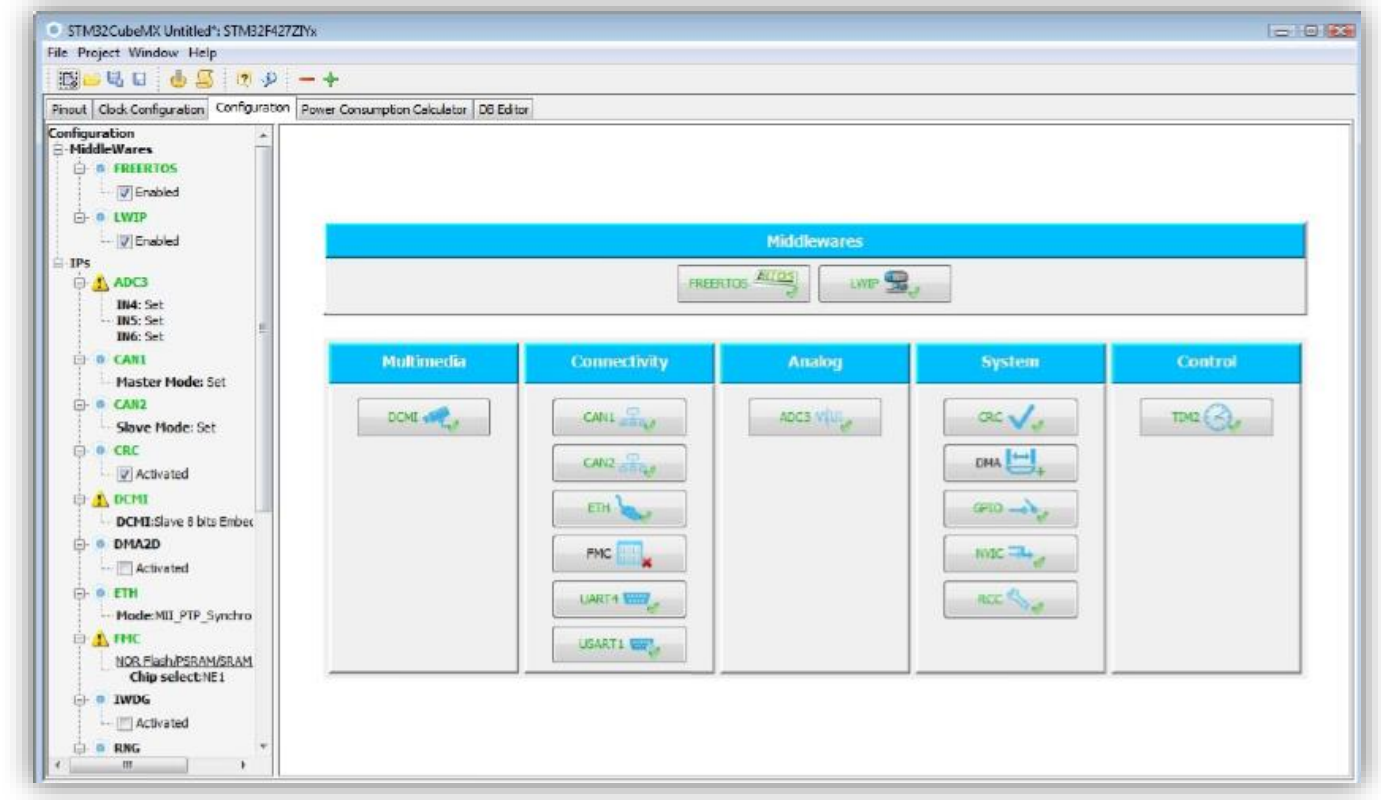

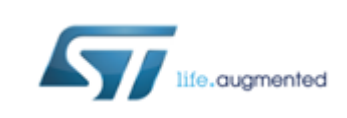

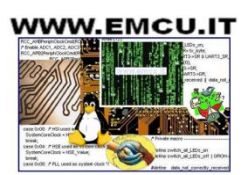

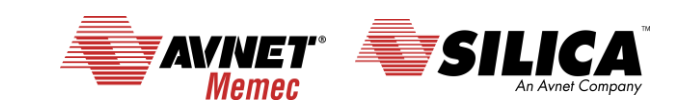

# **CubeMX: GPIO Panel**

- Most of the GPIO parameters are set by default to the correct value
- You may want to change the maximum output speed
- You can select multiple pin at a time to set the same parameter

12 11 June 2016

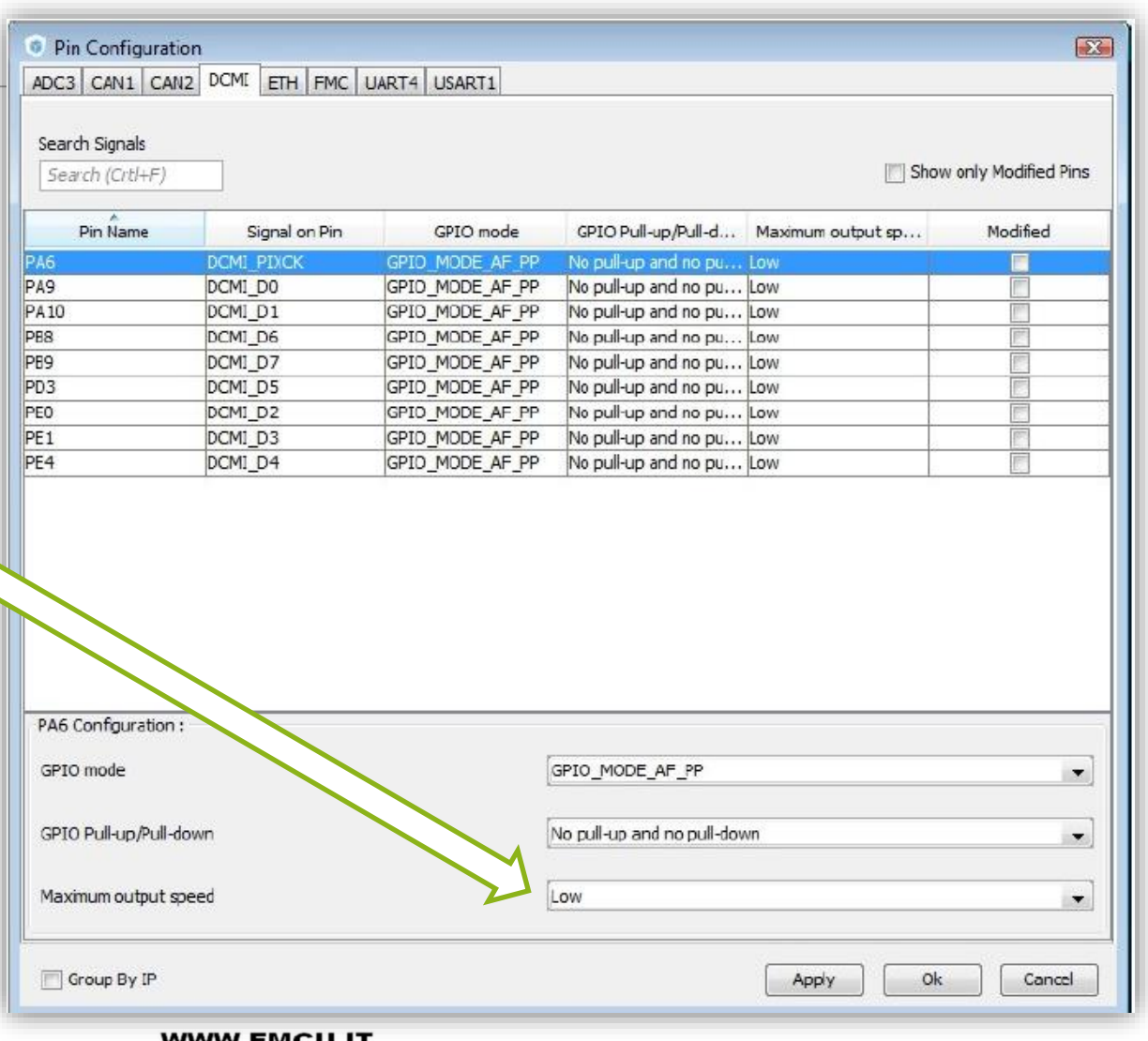

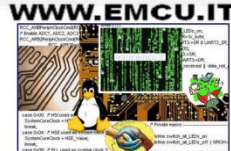

augmented

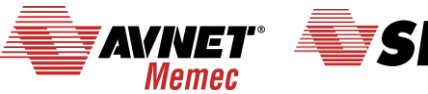

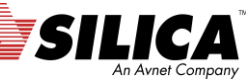

# **CubeMX generate the code for some GUI 1/3**

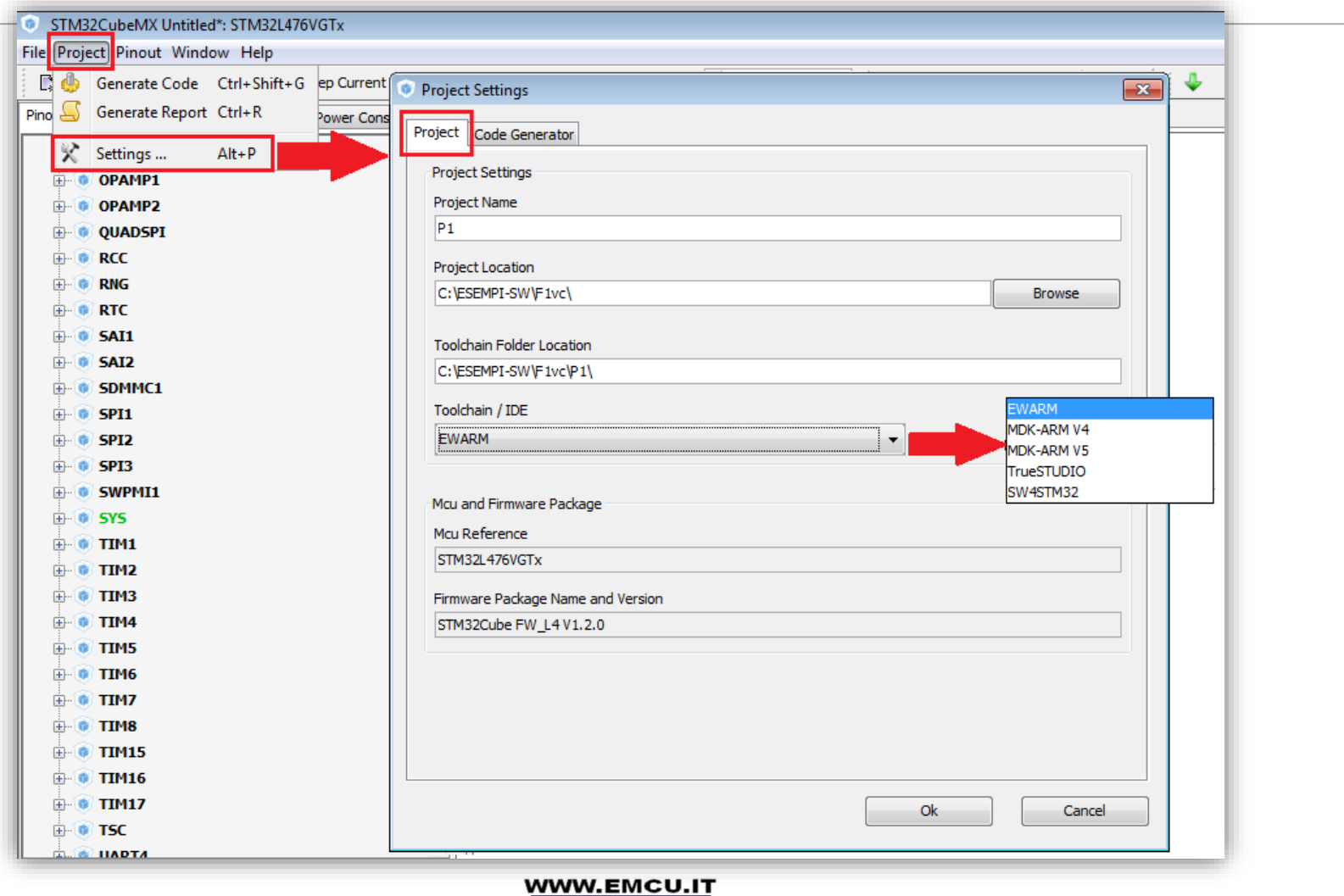

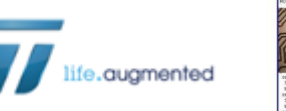

13 **(2016)** 11 June 2016

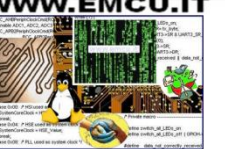

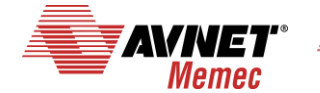

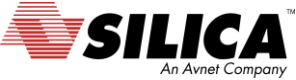

# **CubeMX generate the code for some GUI 2/3**

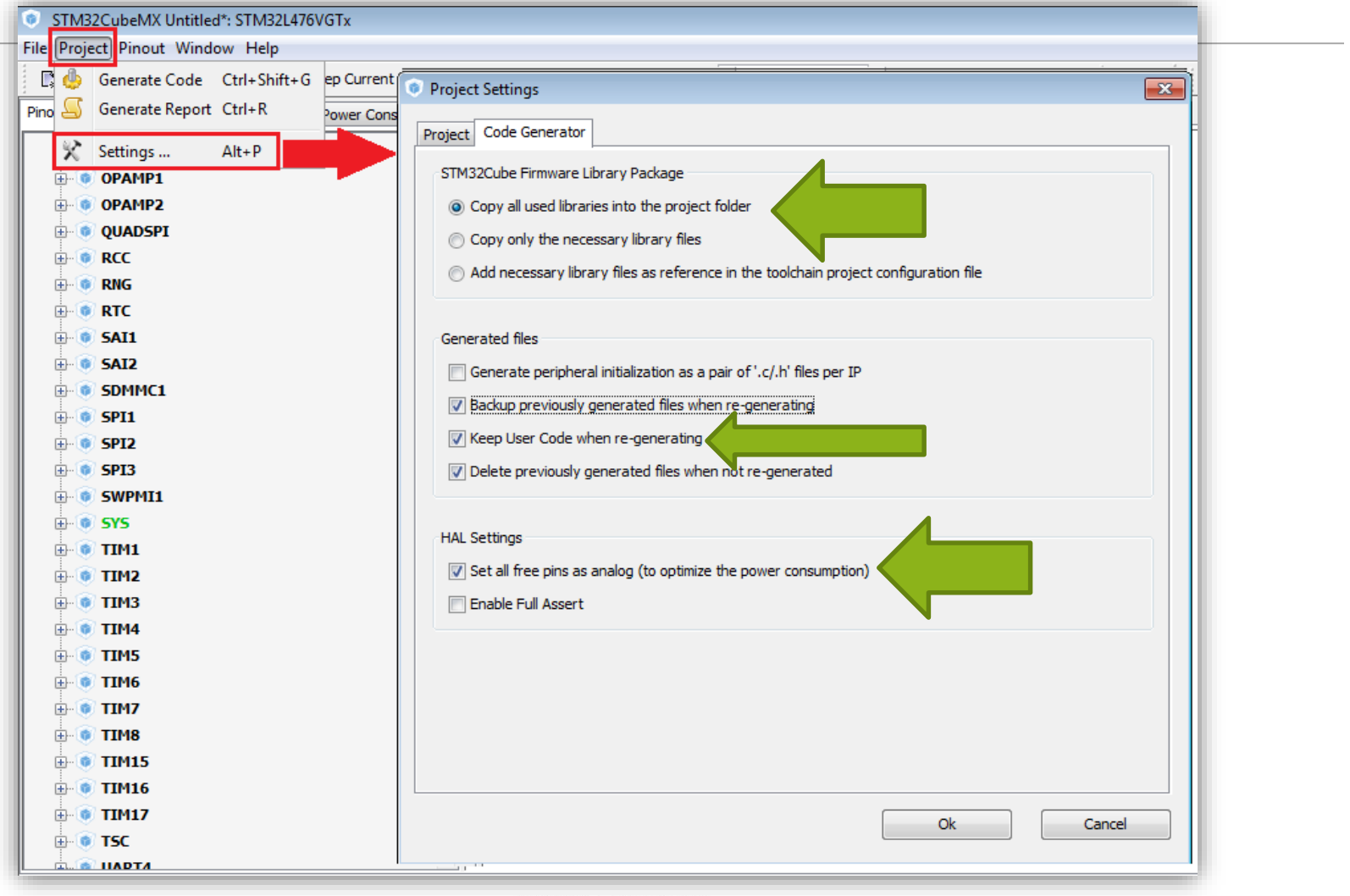

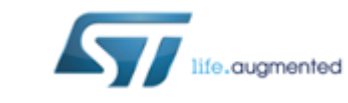

14 11 June 2016

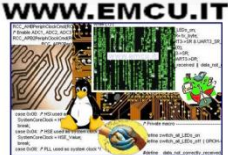

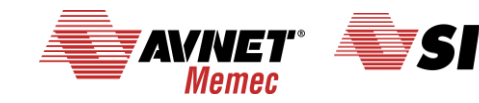

An Avnet Compa

# **CubeMX generate the code for some GUI 3/3**

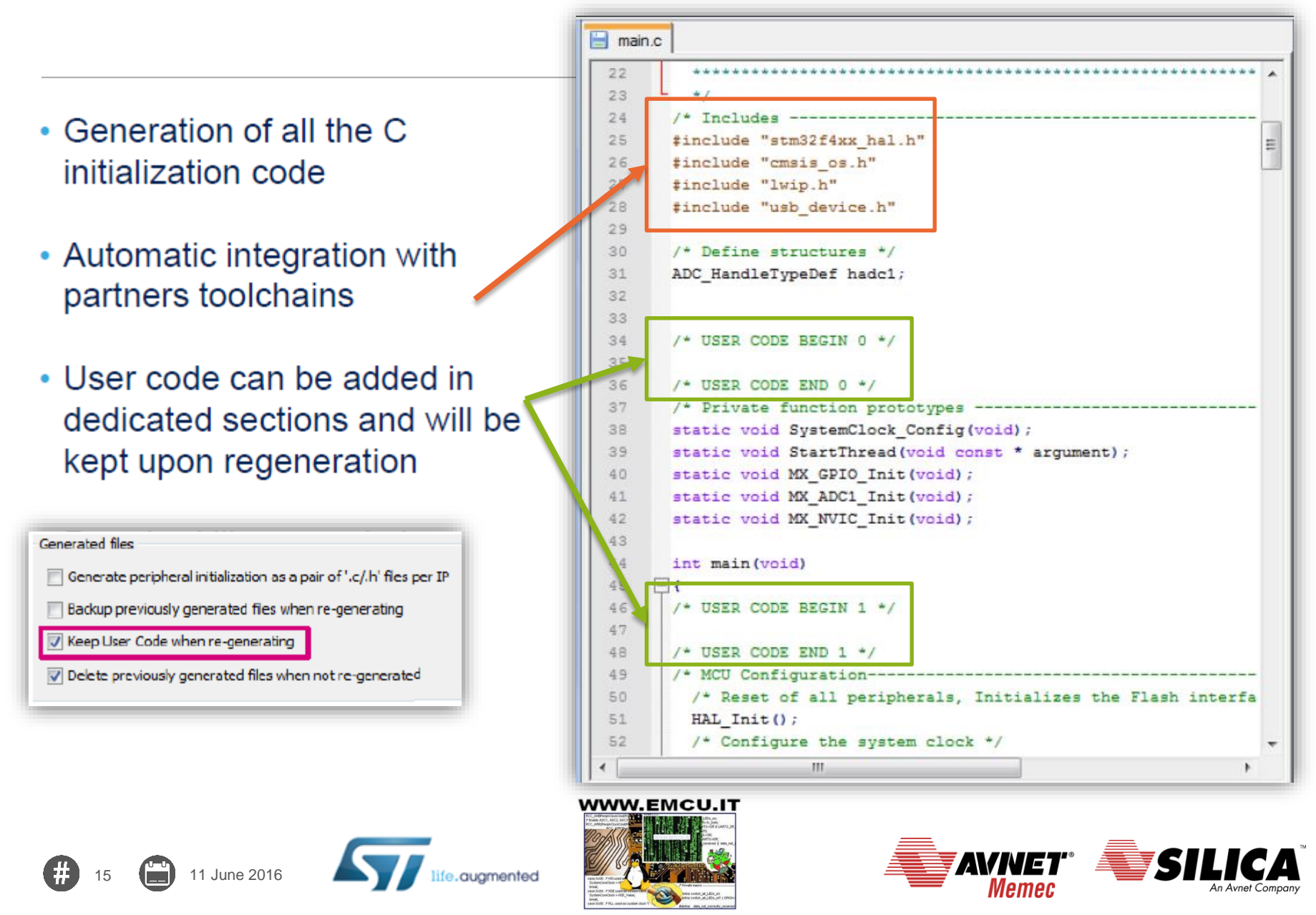

# **CubeMX: Power consumption calculator**

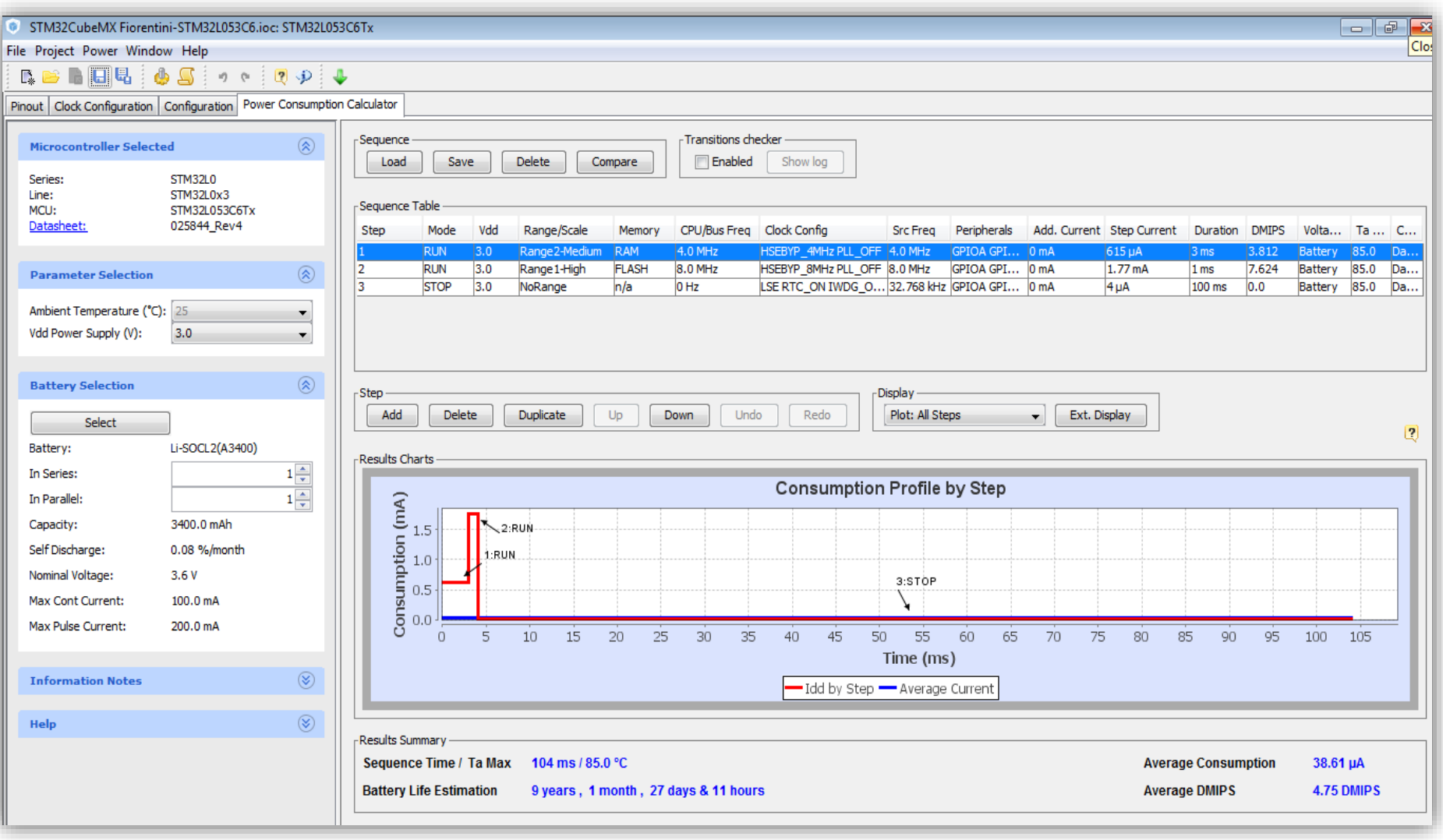

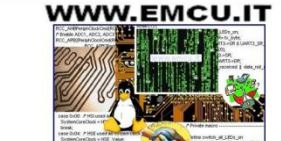

ife.augmented

16 **11** June 2016

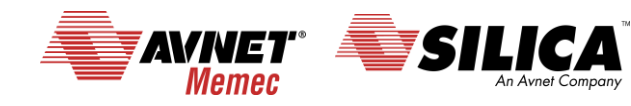

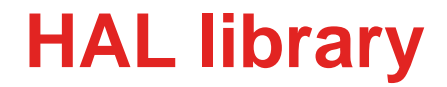

# HAL library

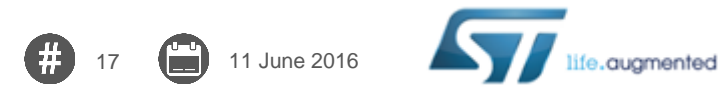

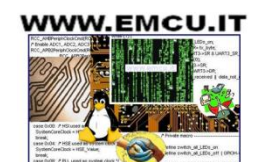

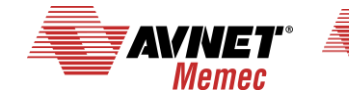

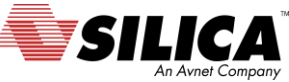

#### **[HAL library](http://www.st.com/web/catalog/tools/FM147/CL1794/SC961/SS1743/LN1897?s_searchtype=reco) – HAL == hardware abstraction layer**

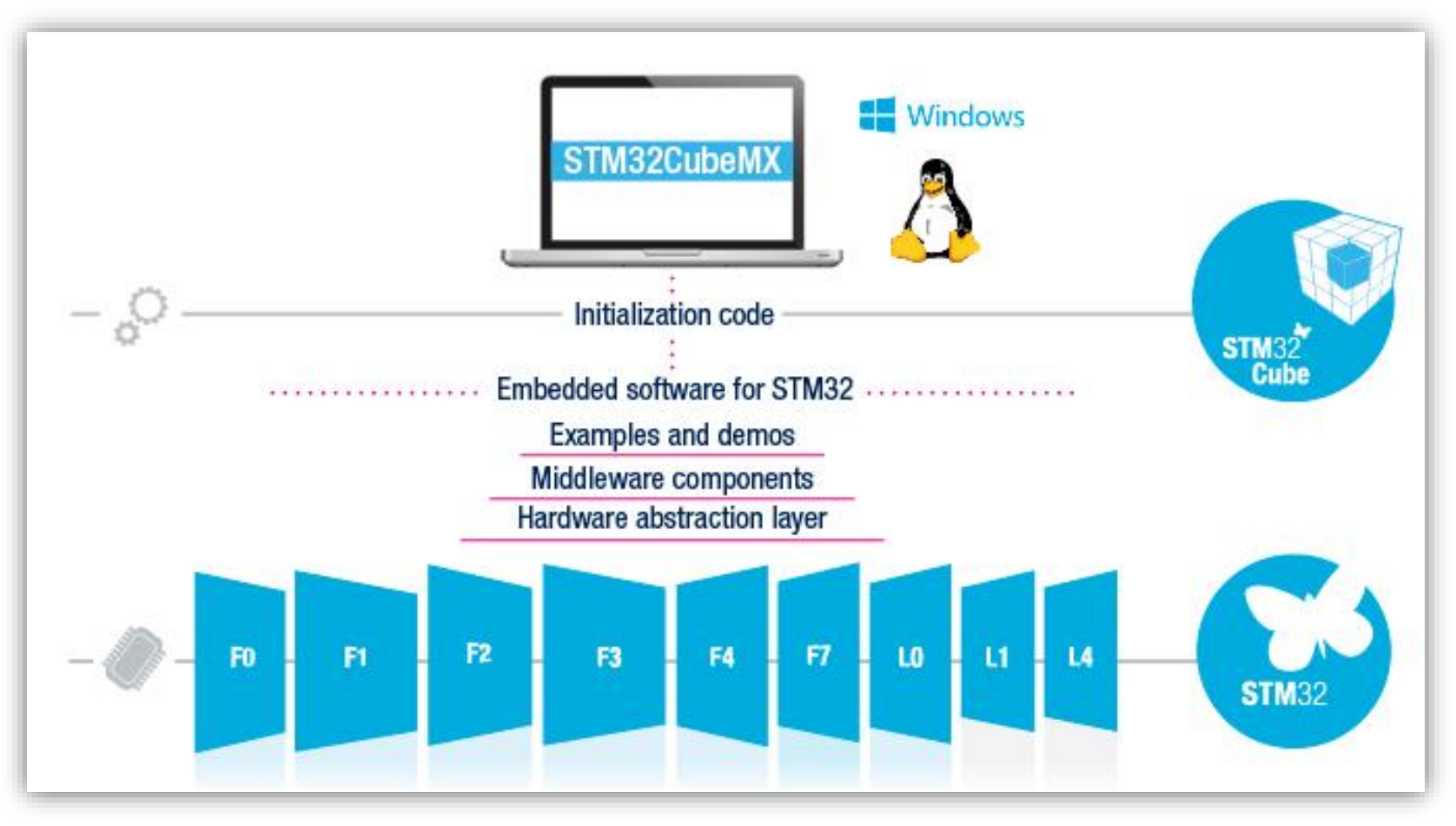

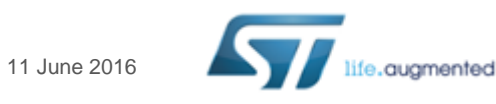

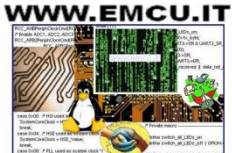

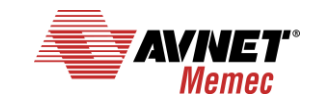

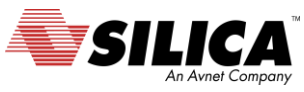

# **HAL library** The HAL library are **[here](http://www.st.com/web/catalog/tools/FM147/CL1794/SC961/SS1743/LN1897?s_searchtype=reco)**.

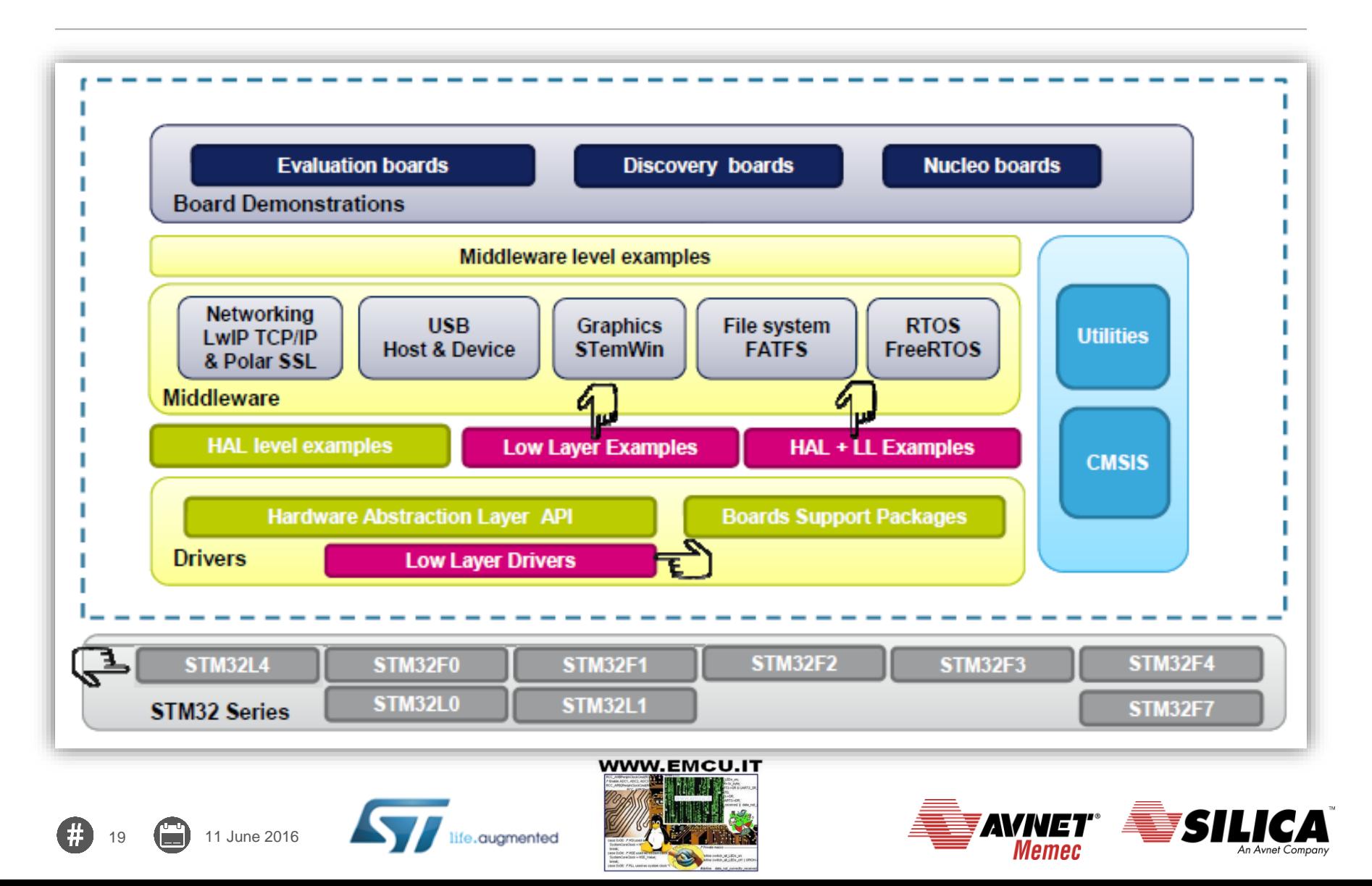

- STM32Cube HAL & LL are complementary and covers a wide range of applications requirements:
	- HAL offers high level and functionalities oriented APIs, with high portability level and hide product/IPs complexity to end user
	- LL offers low level APIs at registers level, w/ better optimization but less portability and require deep knowledge of the product/IPs specification
- The new Low Layer (LL) is offering the following services:
	- Unitary static inline functions for direct register access (provided in \*.h. files)
		- One-shot operations that can be used by the HAL drivers or from application level.
		- Independant from HAL and can be used in standalone usage (without HAL drivers)
		- Full features coverage of the supported IP
	- Init functions (provided in \*.c files)
		- compatible with Standard peripheral library

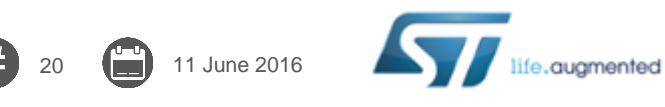

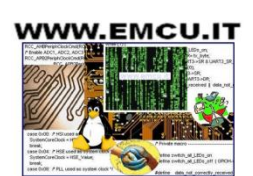

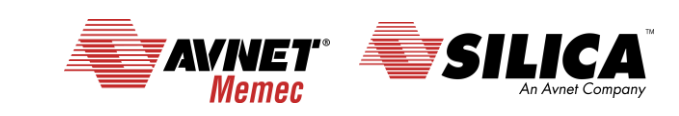

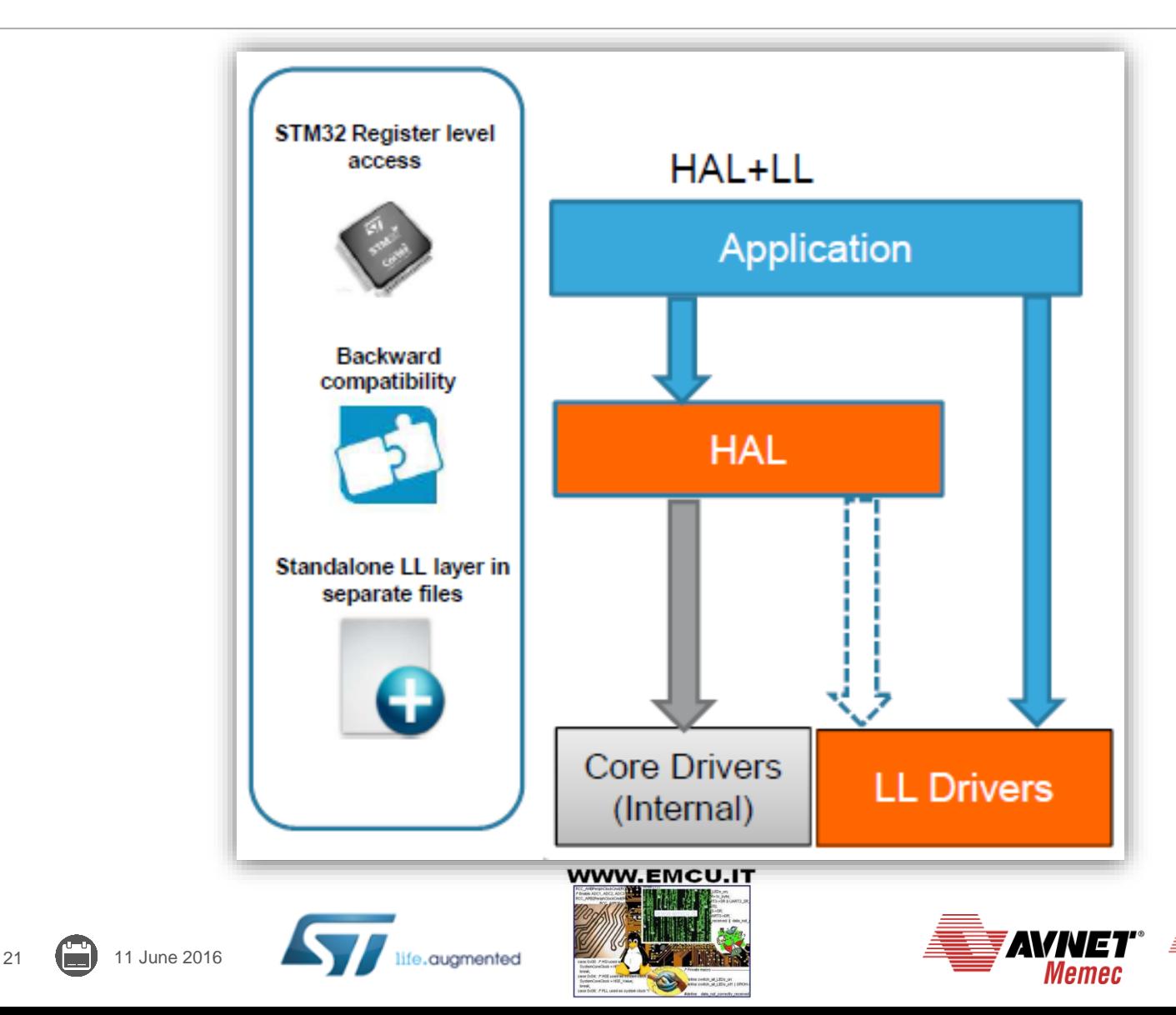

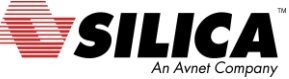

#### LL drivers are located in the Src/Inc HAL Driver folders

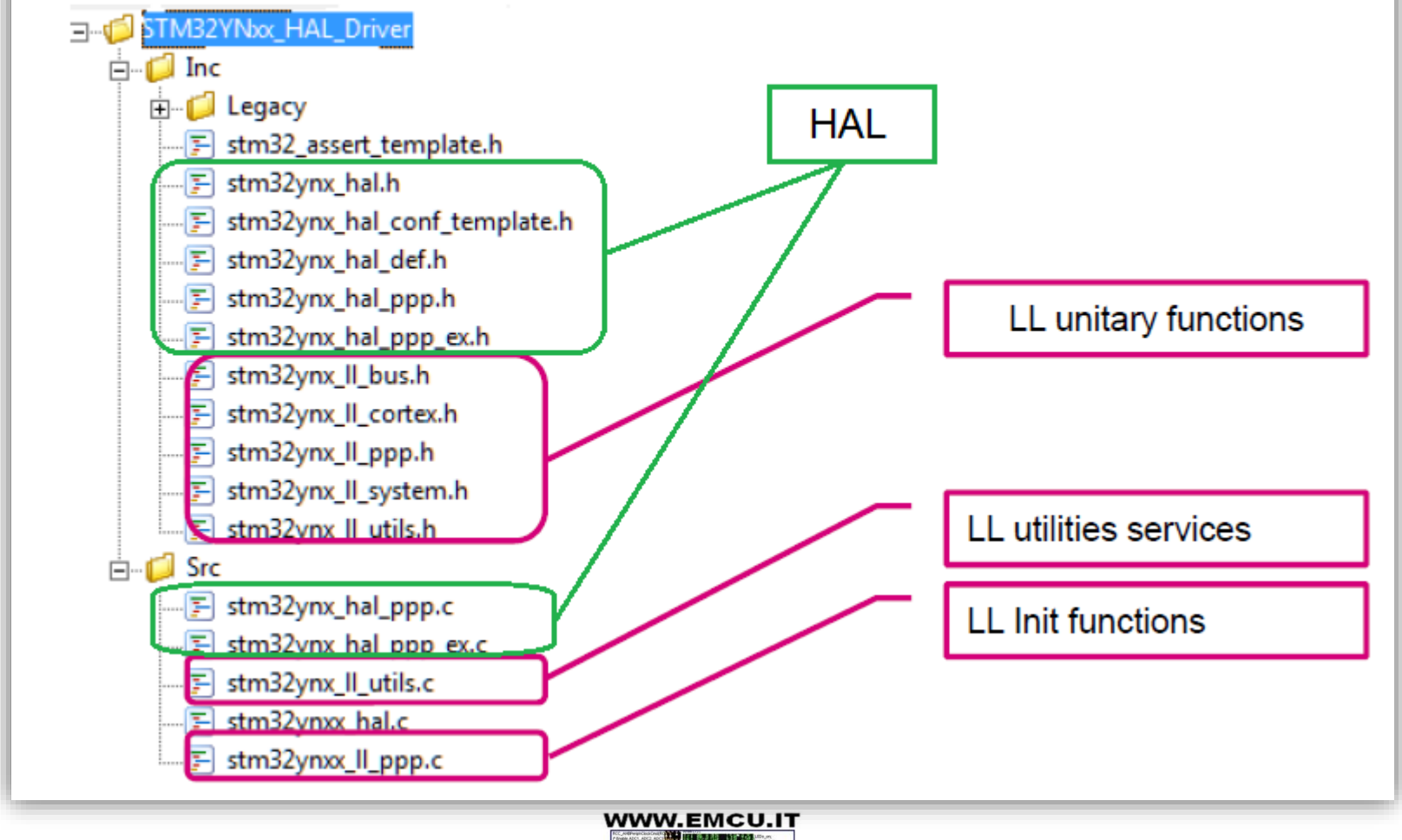

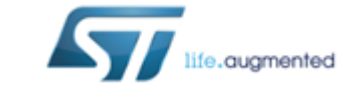

22 11 June 2016

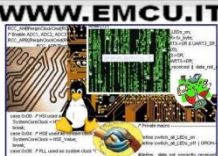

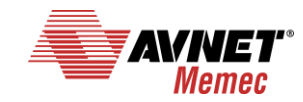

# Covered peripherals (1/2)

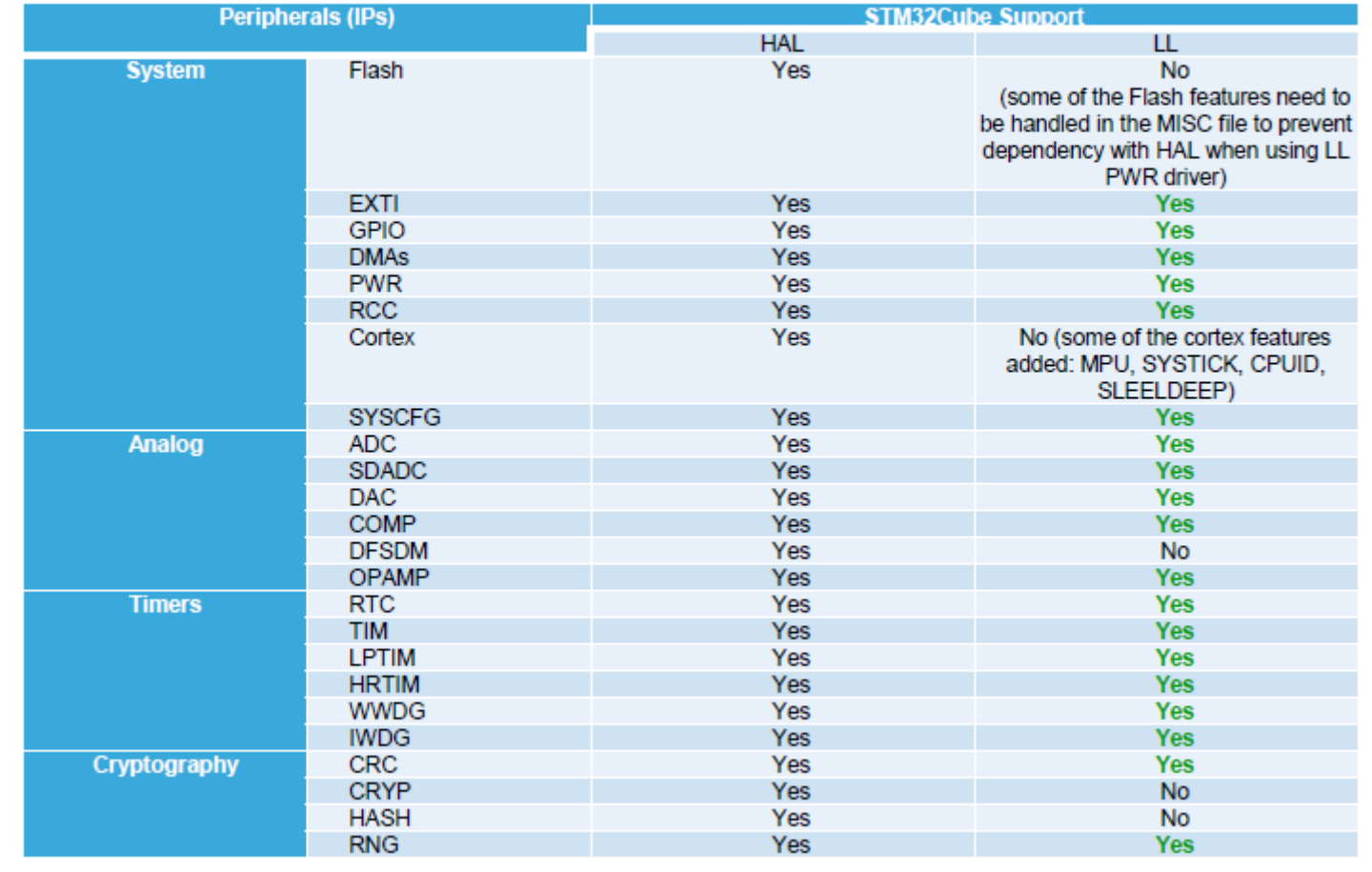

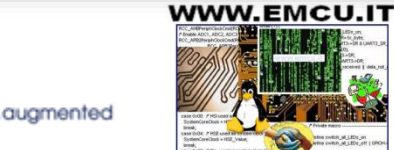

23 11 June 2016

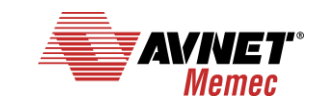

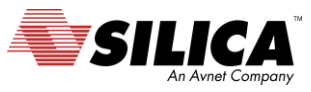

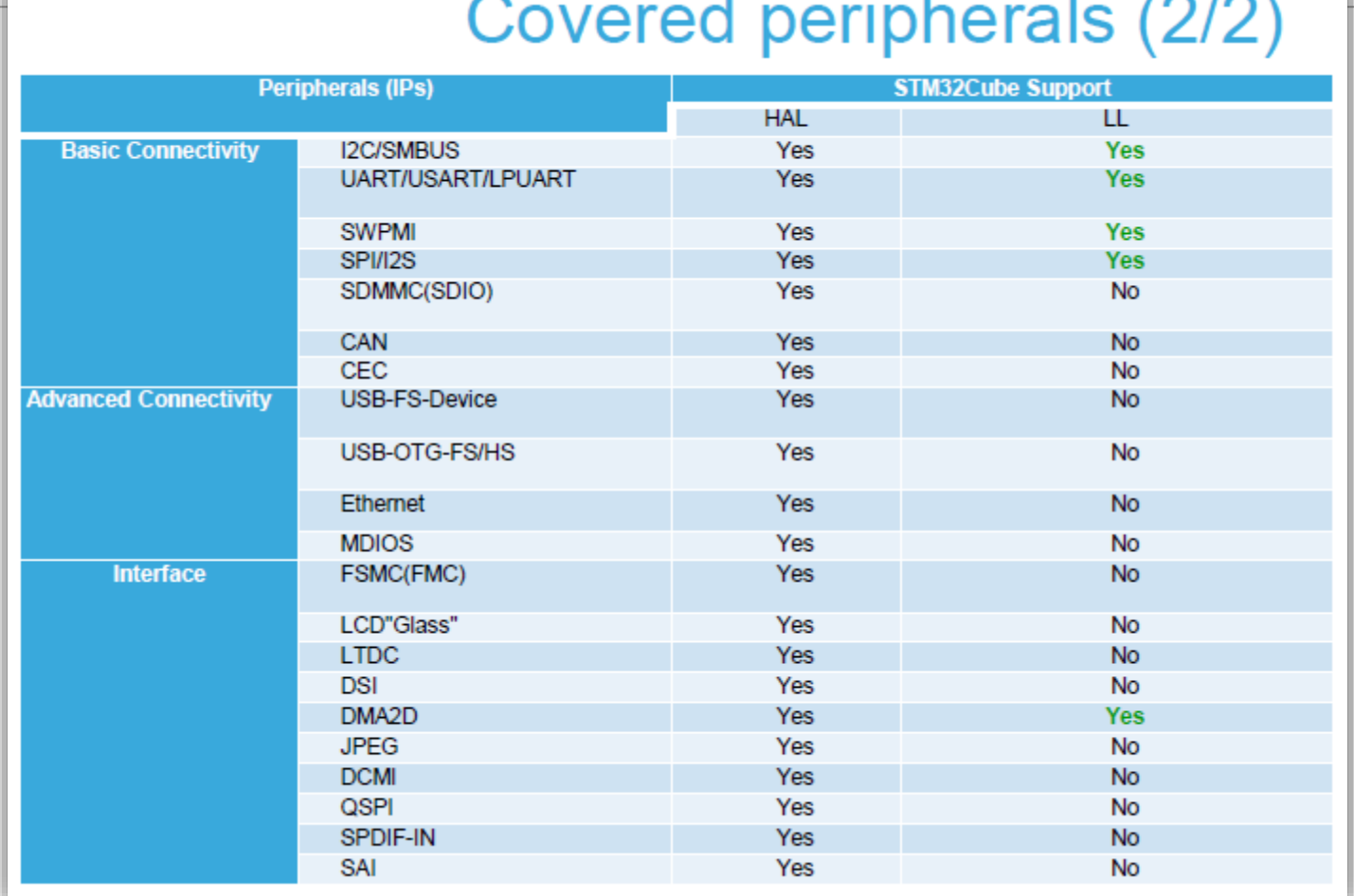

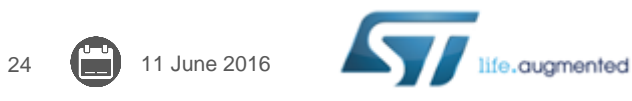

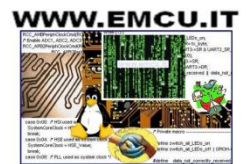

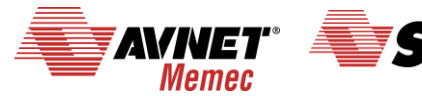

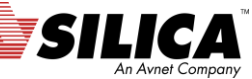

### HAL vs. LL usage

- To cohabitate the HAL with the LL, user has to be aware about some HAL concepts.
- Main constraint is when the LL overwrites some registers that the content is mirorred in the HAL handles.
- The Low Layer drivers cannot be automatically used with the HAL for the same peripheral instance: mainly can't run concurrent process on the same IP using both APIs, however sequential use is allowed.
- The low layer drivers can be used without any constraint with all the HAL drivers that are not based on handle objects (RCC, Cortex, common HAL, flash and GPIO)
- The LL is intented to be used in expert mode (high knowledge on STM32 hardware aspect)

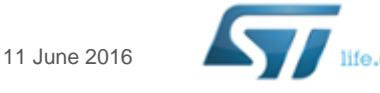

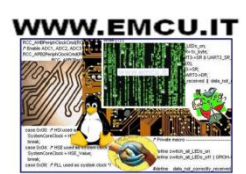

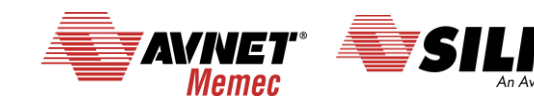

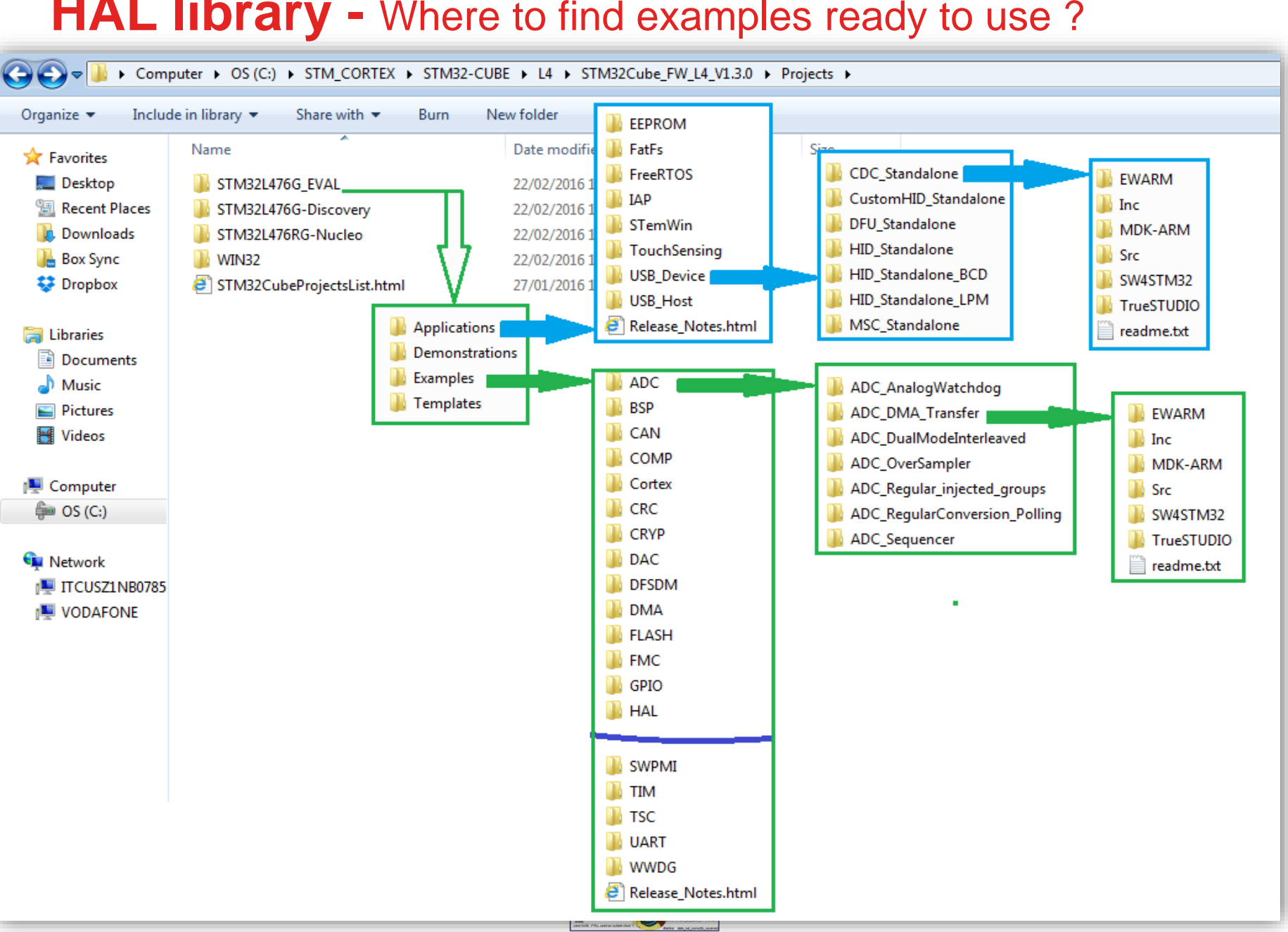

#### **HAL library -** Where to find examples ready to use ?

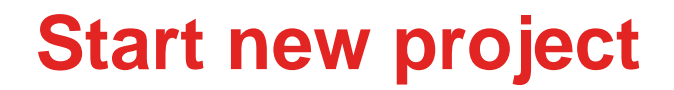

# New Project

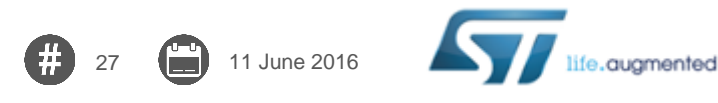

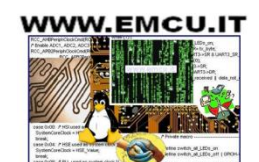

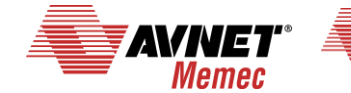

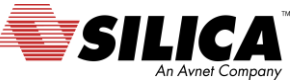

# **Create new project using CubeMX**

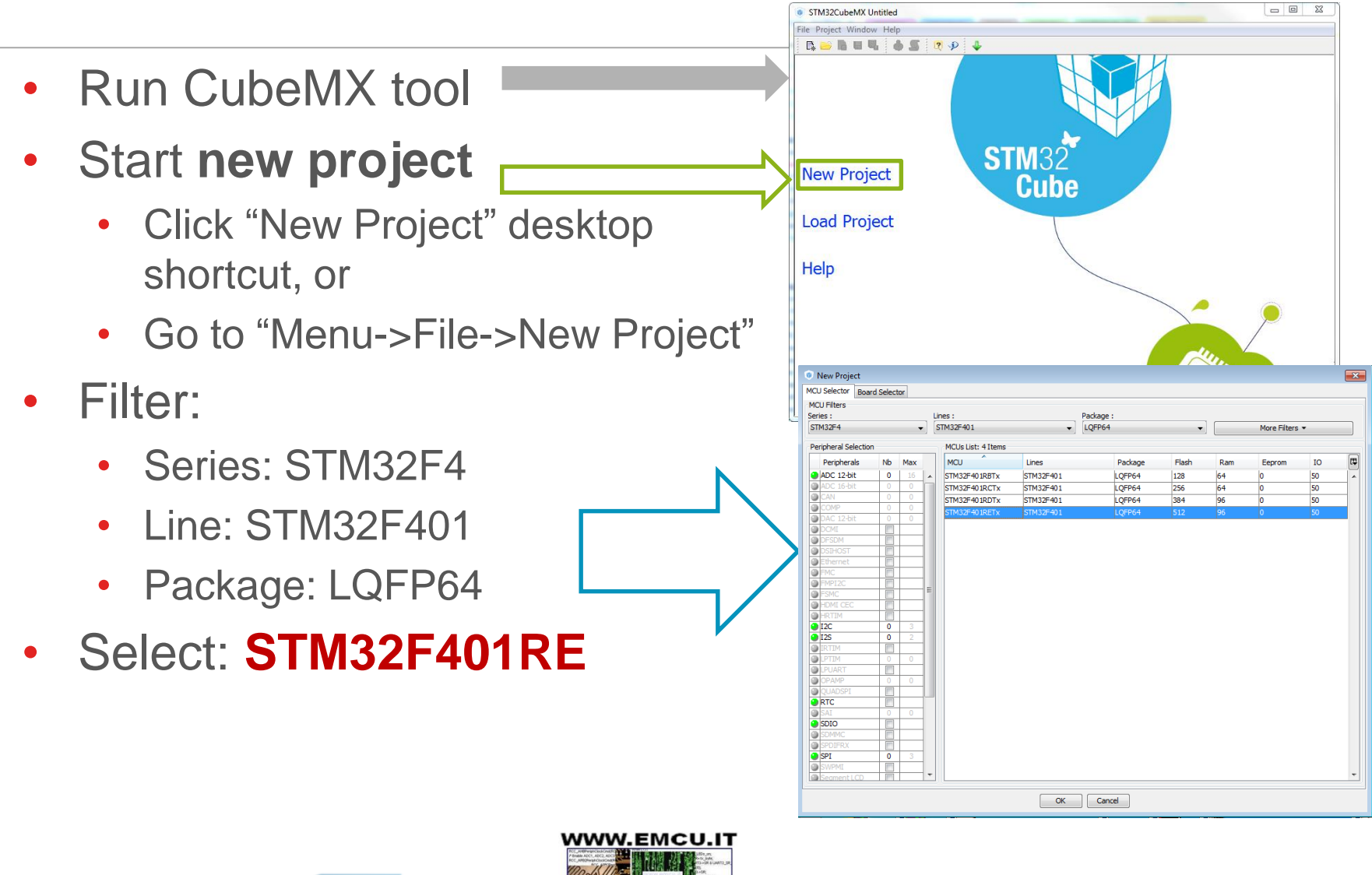

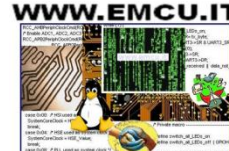

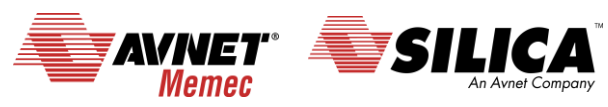

# **Configure debug interface**

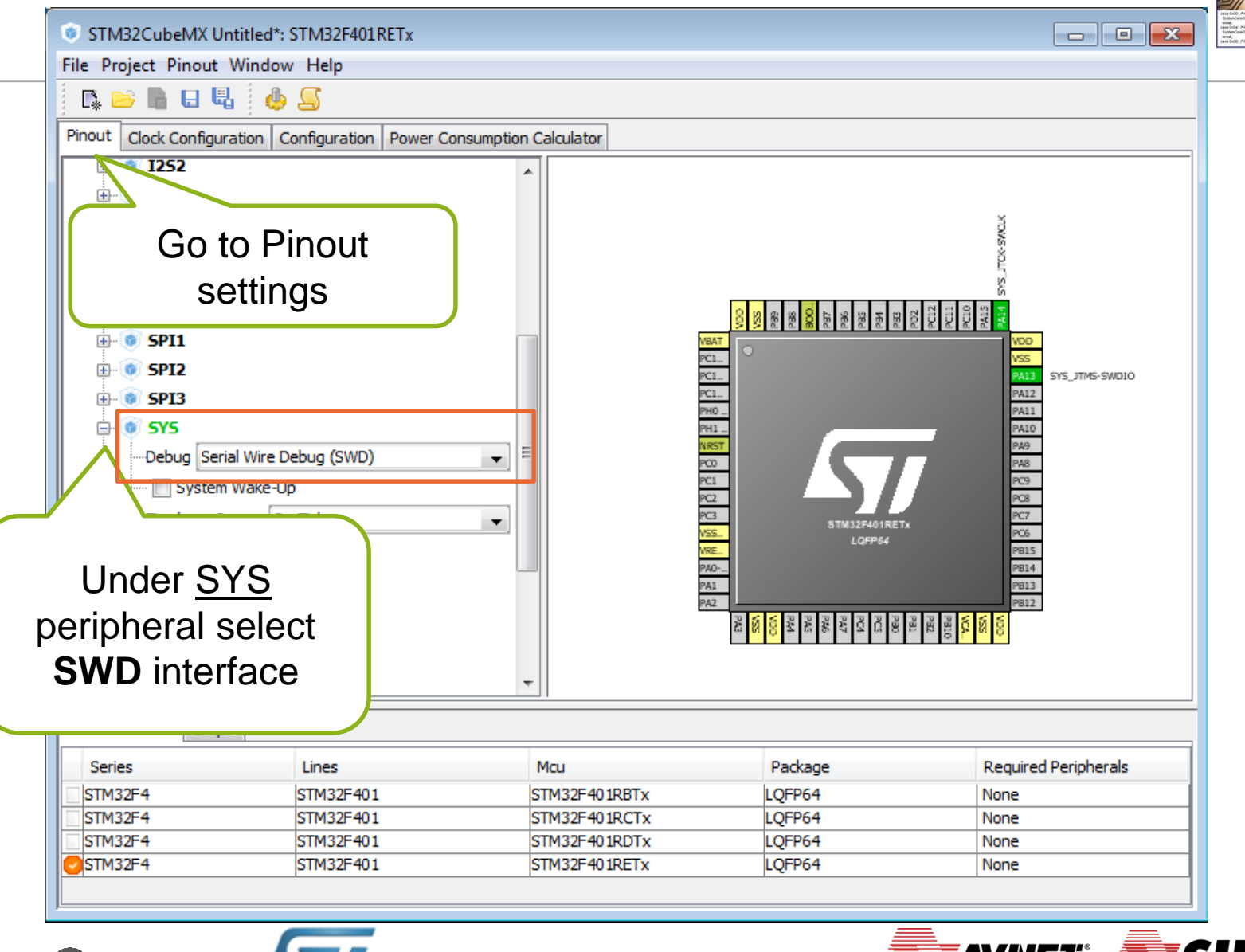

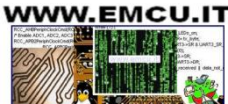

29 11 June 2016

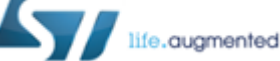

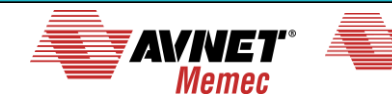

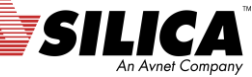

# **Configure LSE resonator** (32,768 KHz)

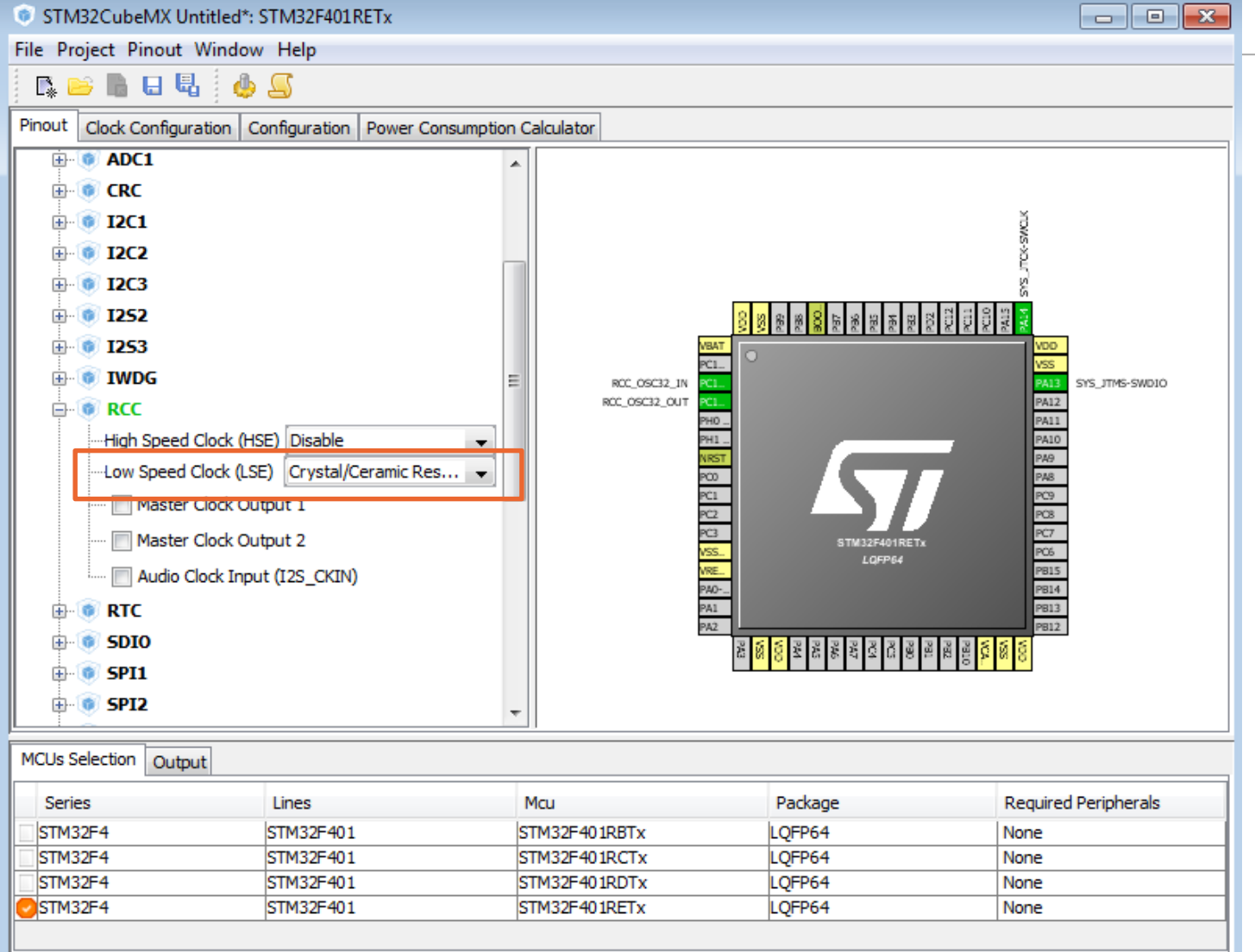

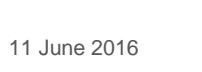

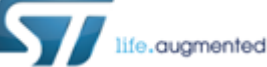

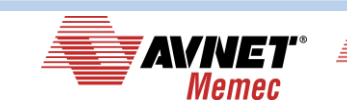

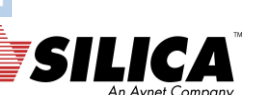

WWW.EMCU.IT

# **Configure GPIO for LED toggling**

#### **Configure LED pin as GPIO\_Output**

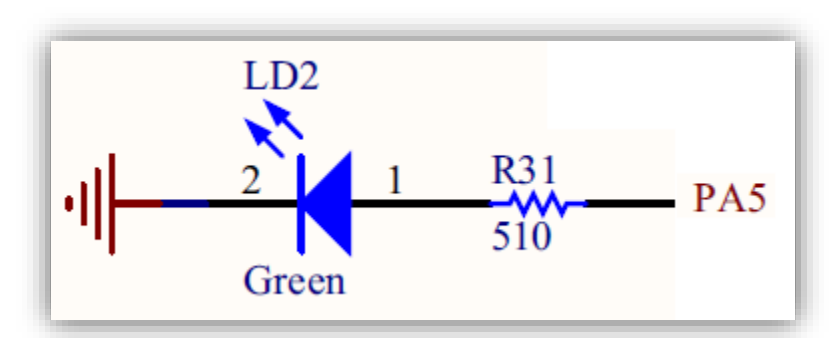

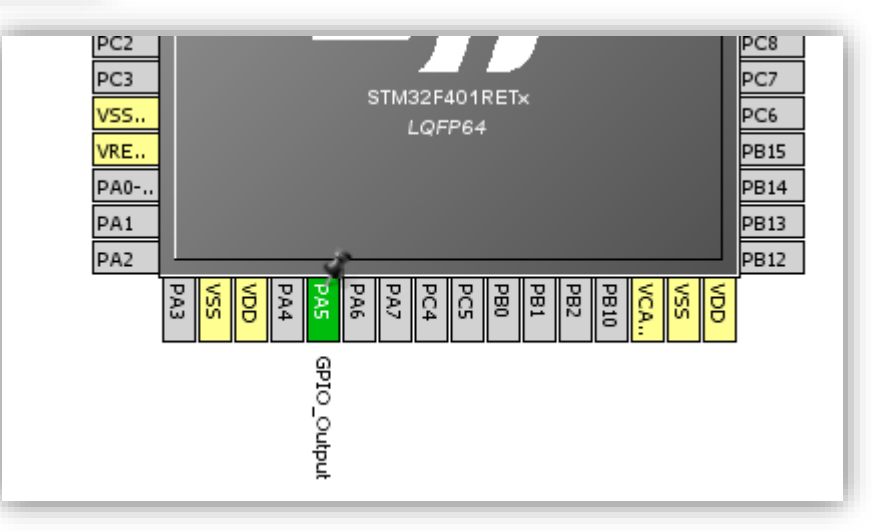

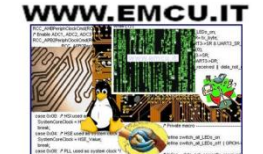

augmented

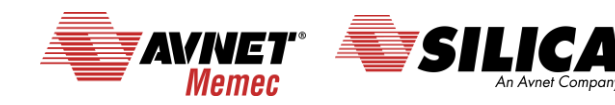

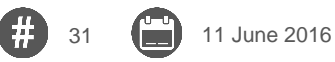

# **Clock configuration**

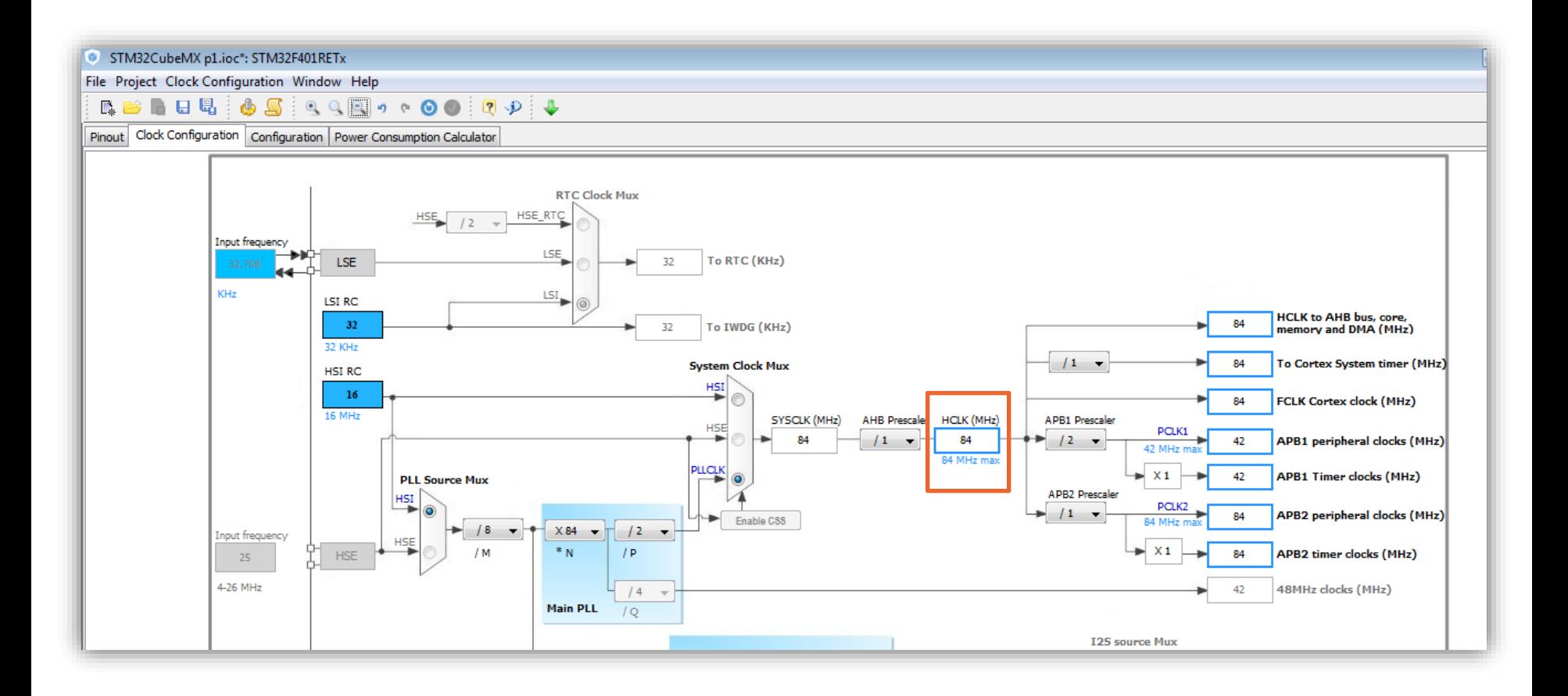

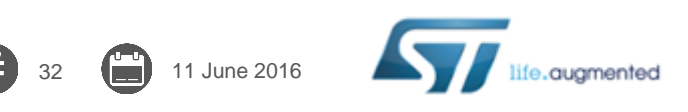

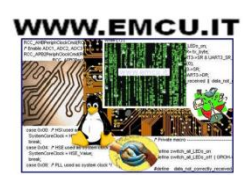

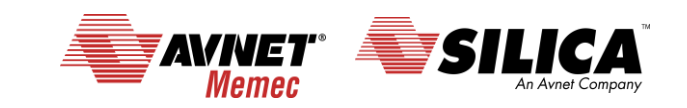

# **CubeMX generate the code for some GUI 1/3**

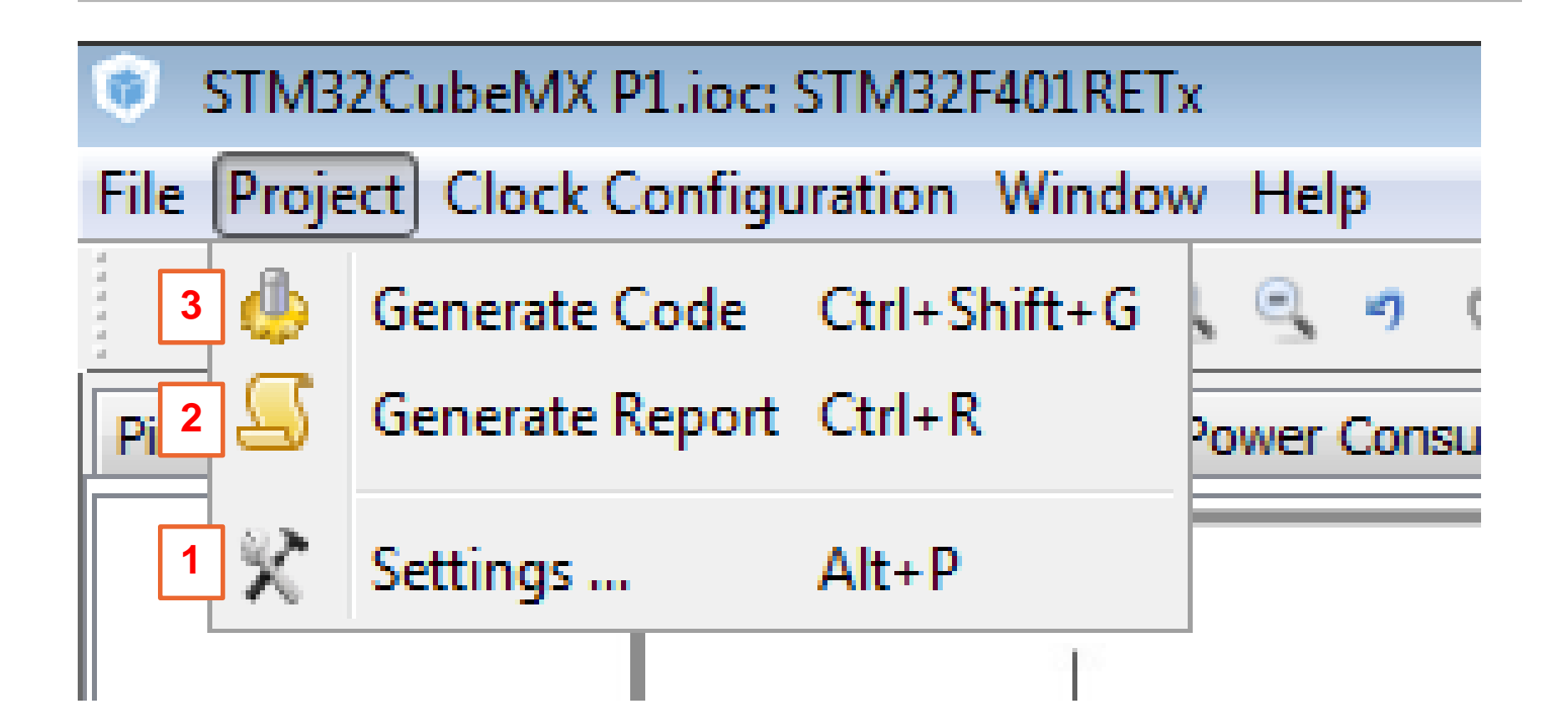

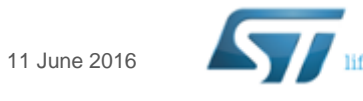

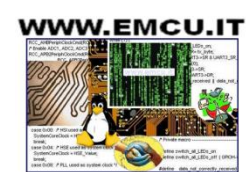

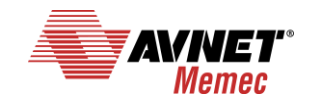

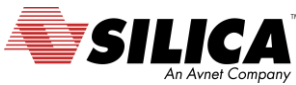

#### **WWW.EMCU.IT**

### **CubeMX generate the code for some GUI 2/[3](http://www.emcu.it/index.html)**

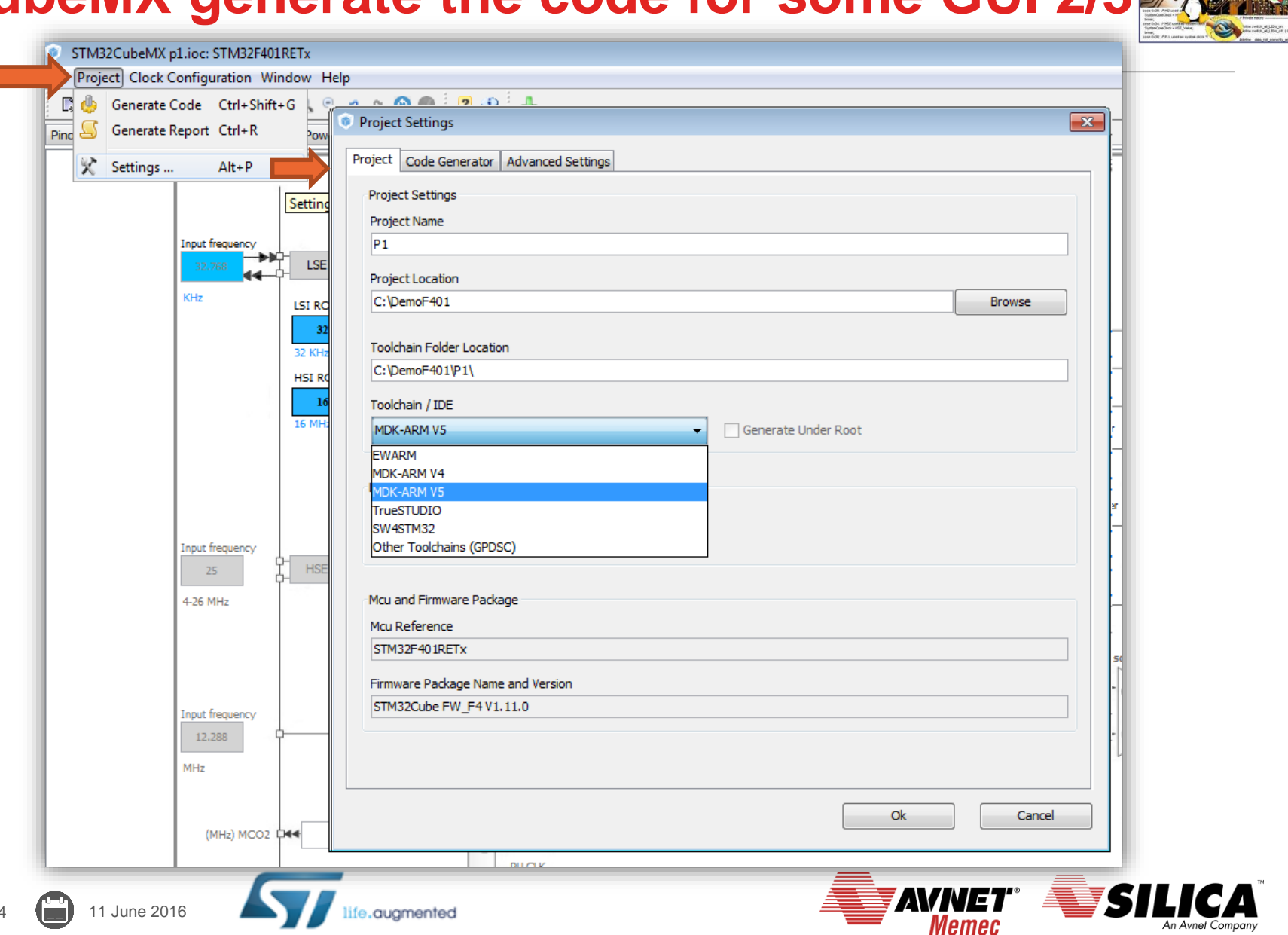

# **CubeMX generate the code for some GUI 3/[3](http://www.emcu.it/index.html)**

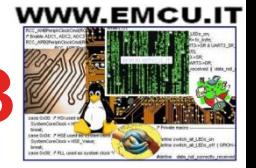

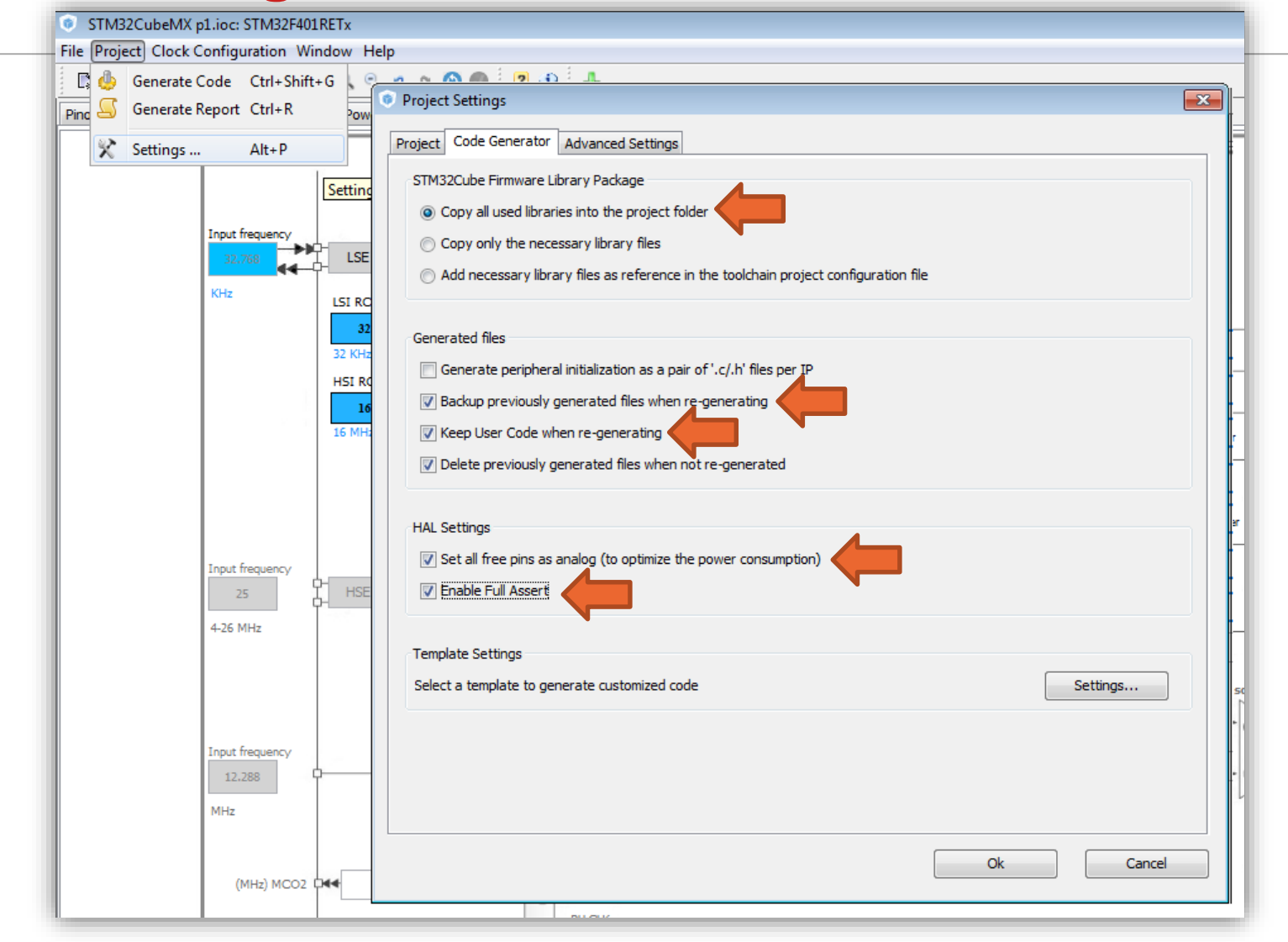

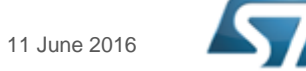

augmented

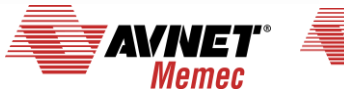

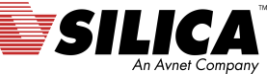

# **CubeMX generate the code 1/3**

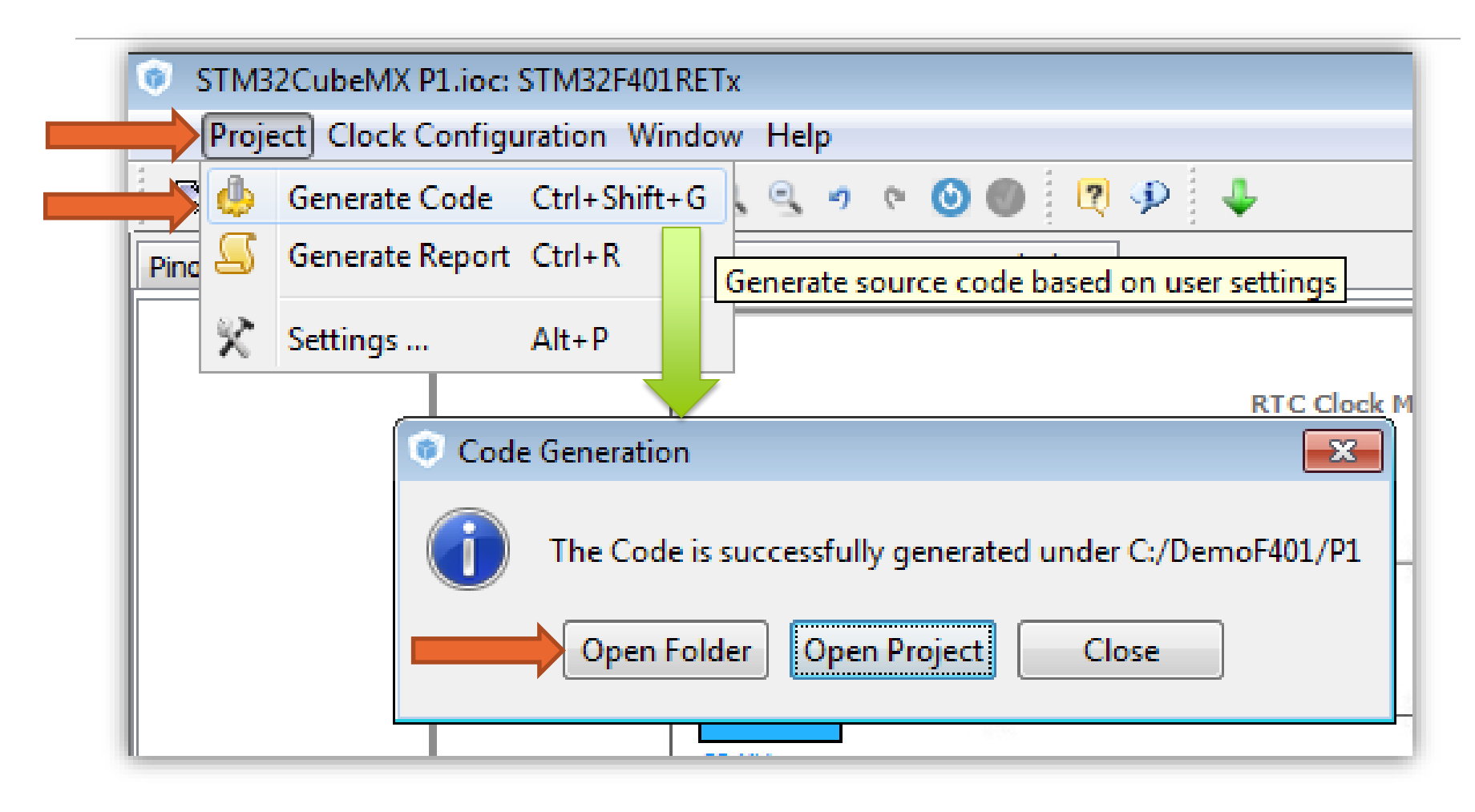

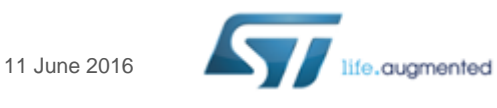

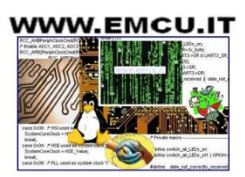

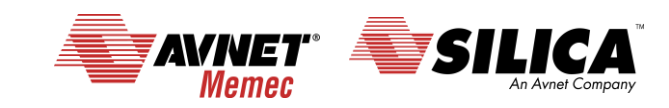

# **CubeMX generate the code 2/3**

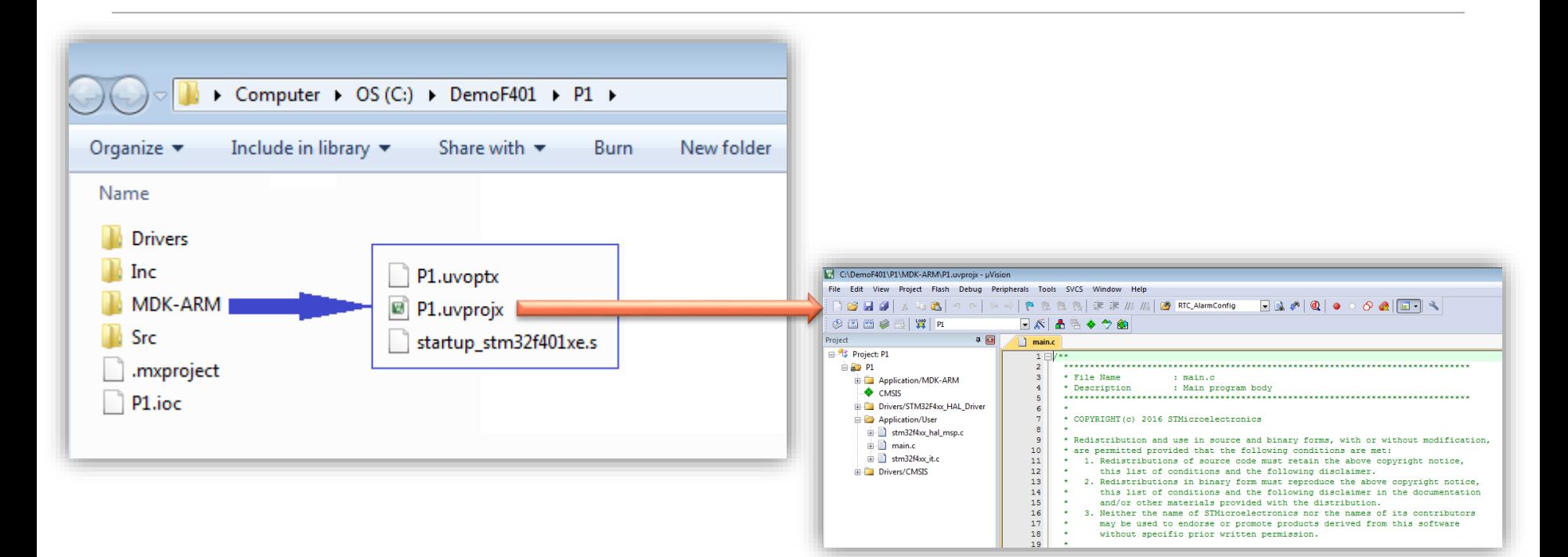

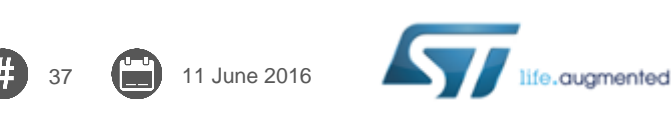

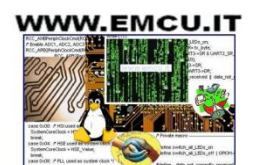

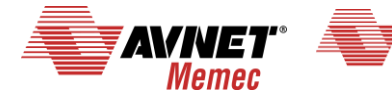

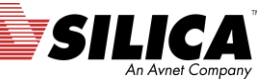

# **CubeMX add code for flashing LEDs**

```
68
69
      /* Reset of all peripherals, Initializes the Flash interface and the Systick. */
     HAL Init();
70
71
72
      /* Configure the system clock */
73
      SystemClock Config();
74
     /* Initialize all configured peripherals */
75
76
     MX GPIO Init();
77
78
      /* USER CODE BEGIN 2 */
79
      /* USER CODE END 2 */
80
81
     /* Infinite loop */
82
     /* USER CODE BEGIN WHILE */
83
84
      while (1)85 \Box1
      /* USER CODE END WHILE */86
87
                                                                                             See the:
88
      /* USER CODE BEGIN 3 */
       HAL GPIO TogglePin(GPIOA, GPIO PIN 5);
89
                                                                                             UM1725 - Description 
       HAL Delay(200);
90
                                                                                             of STM32F4 HAL 
91
92
      /* USER CODE END 3 */drivers93
94
                                                       WWW.EMCU.IT
                                                                                              AVIVET
                11 June 2016
                                           quamented
                                                                                                 Memec
```
### **CubeMX compile and debug – 1/3**

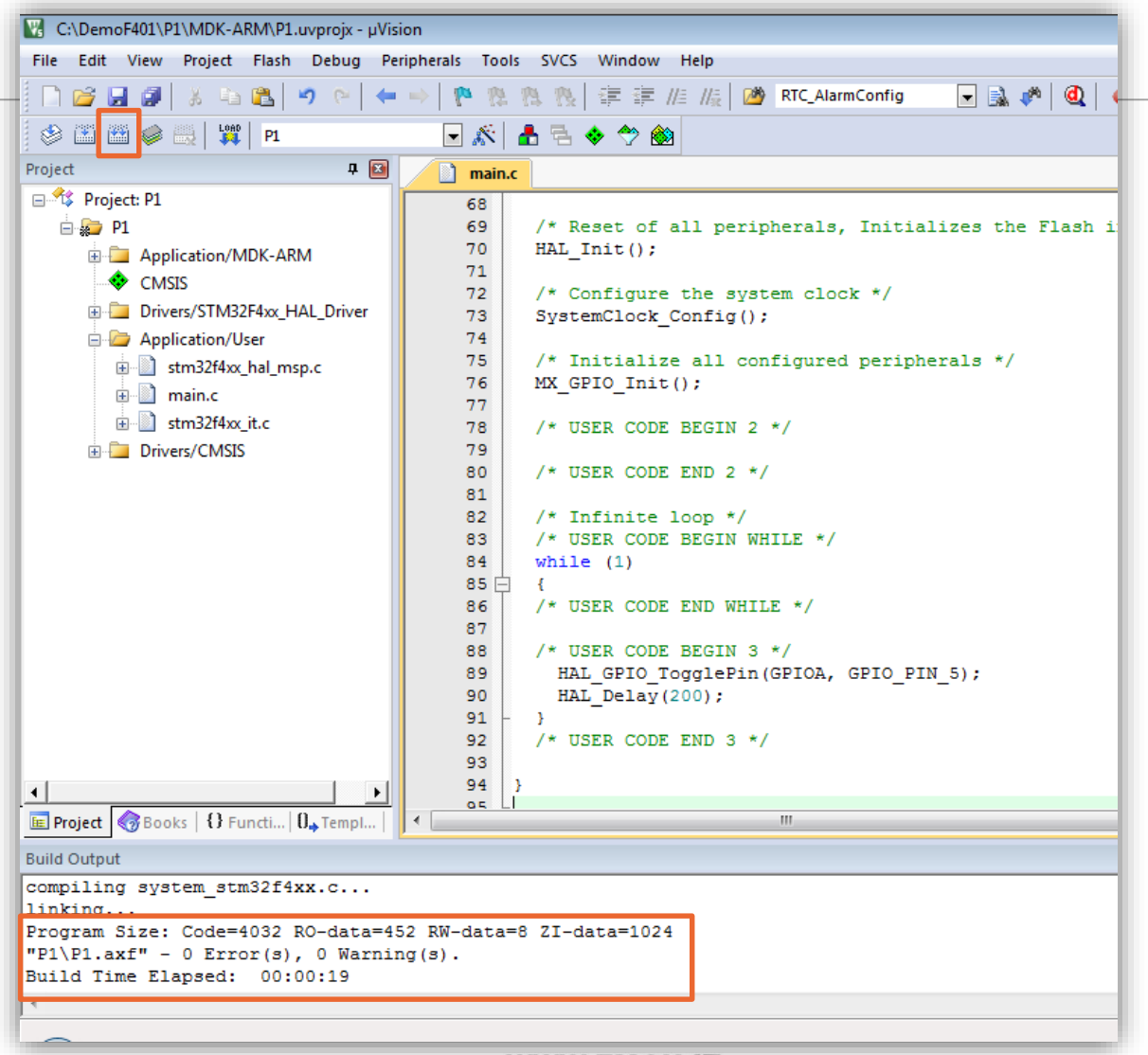

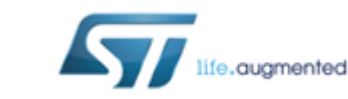

11 June 2016

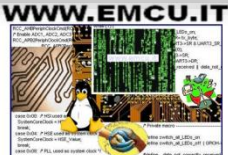

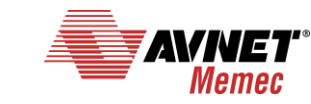

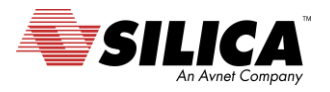

### **CubeMX compile and debug – 2/3**

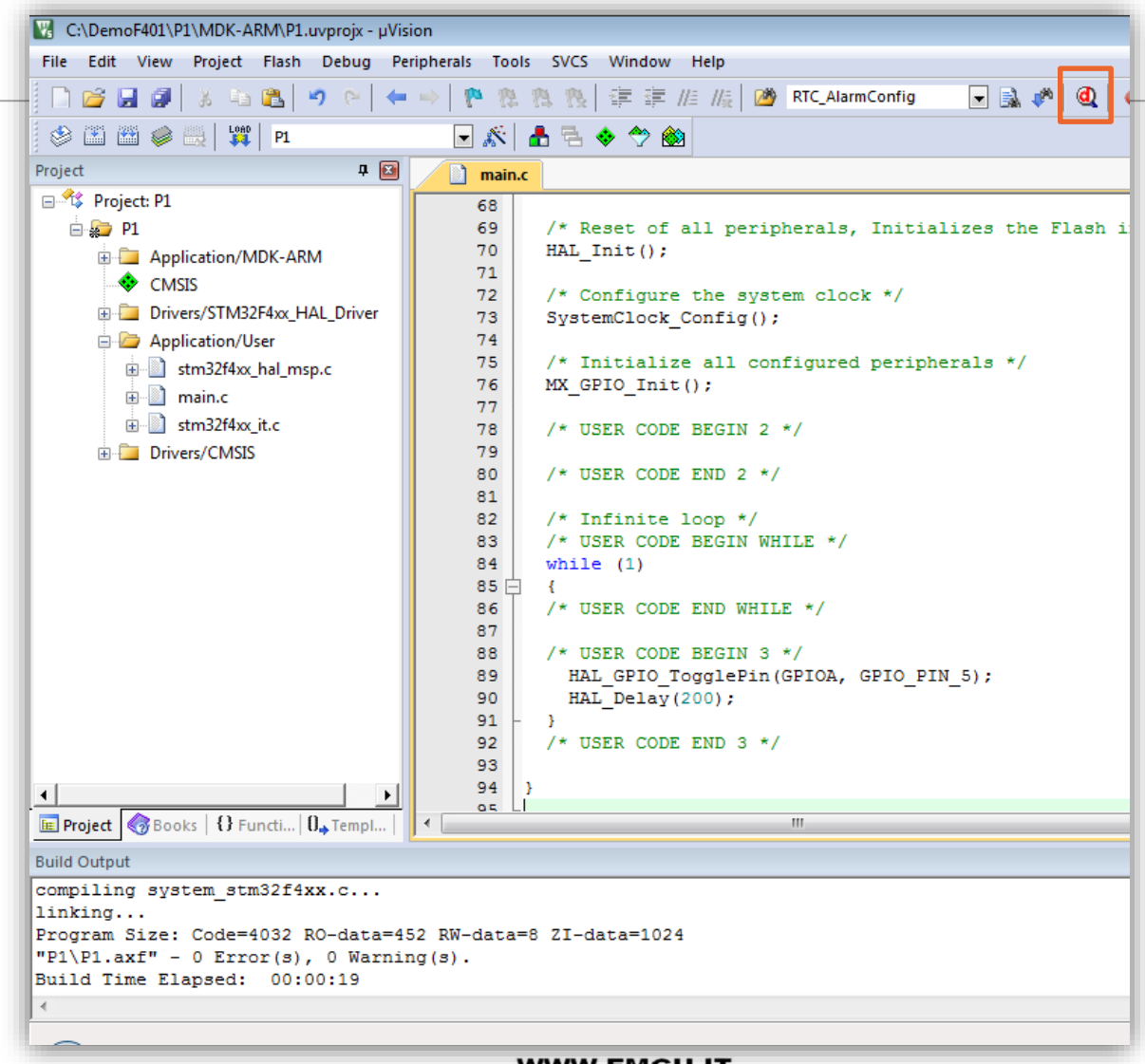

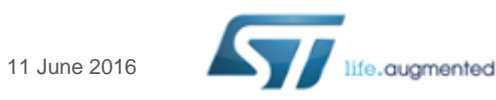

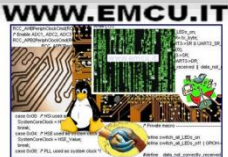

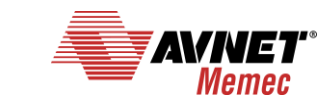

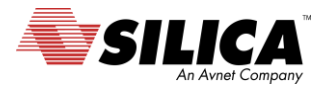

### **CubeMX compile and debug – 3/3**

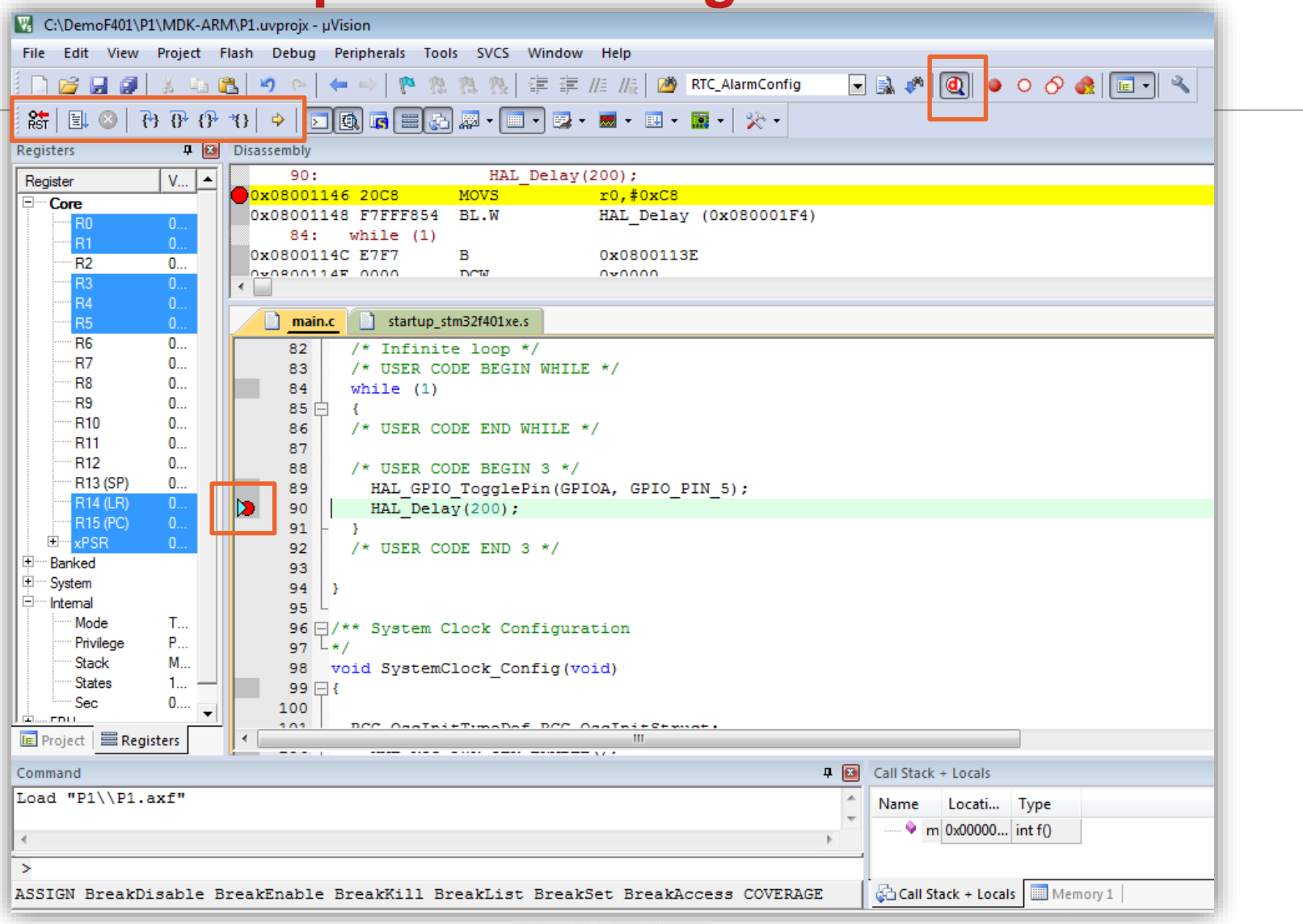

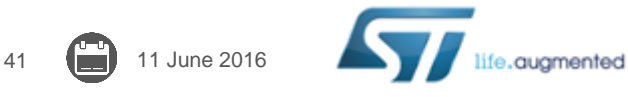

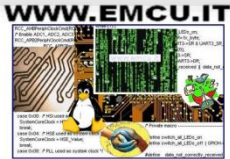

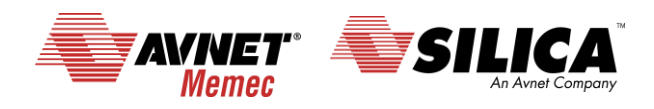

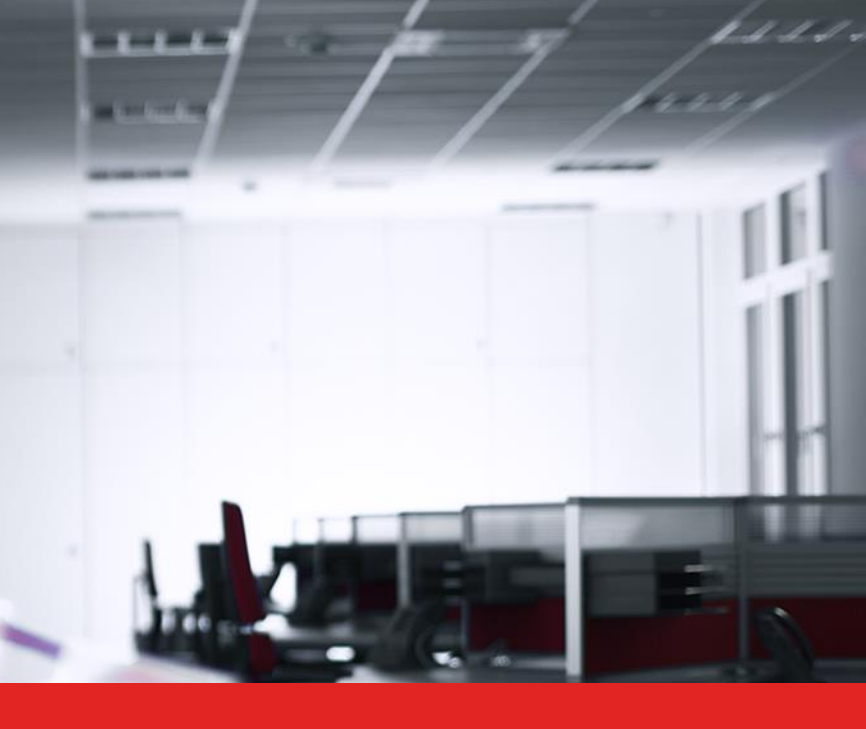

# Thank you.

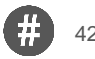

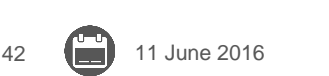

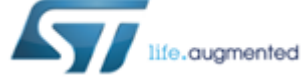

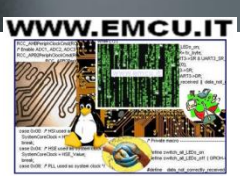

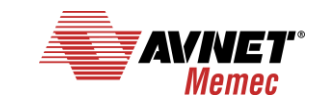

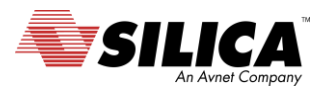